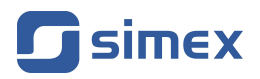

# **Instrukcja obsługi [LICZNIK](#page-47-0) [SLIK-638](#page-47-0)**

- Firmware: od v[.1.00](#page-47-0)
- Typ wejścia: [impulsowe, kwadraturowe](#page-47-0)
- [Funkcja dozownika](#page-47-0)

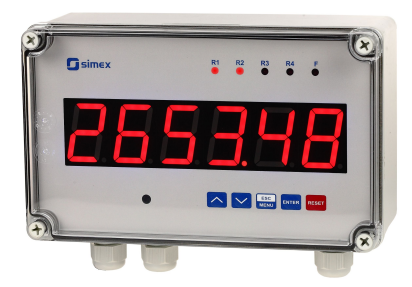

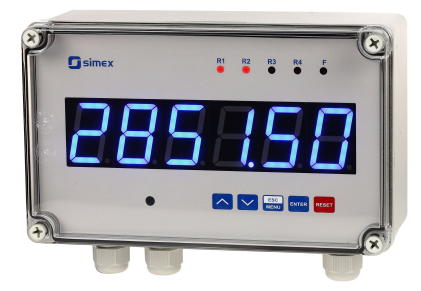

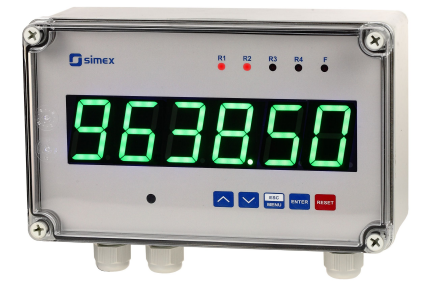

Przed rozpoczęciem użytkowania urządzenia lub oprogramowania należy dokładnie zapoznać się zo niniejszą instrukcją. Producent zastrzega sobie prawo wprowadzania zmian bez uprzedzenia.

 $\epsilon$ 

# **SPIS TREŚCI**

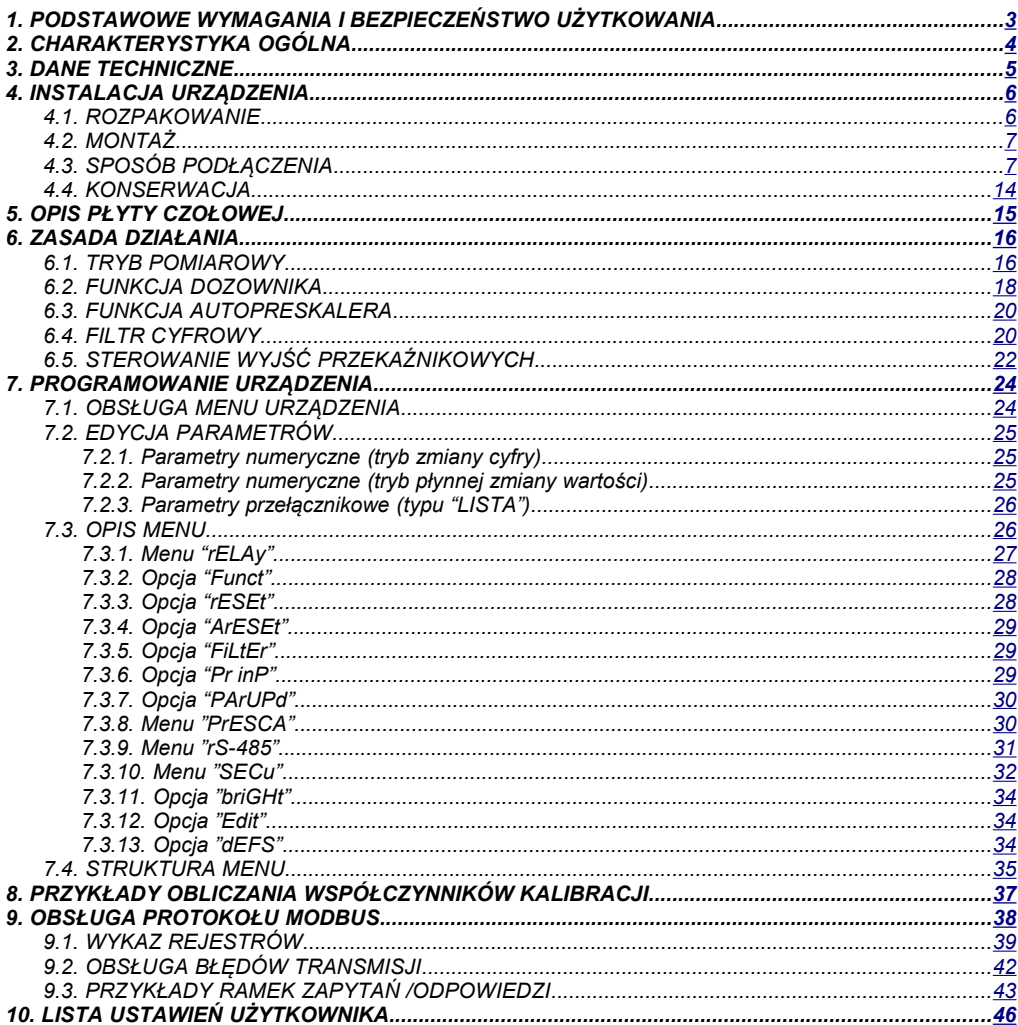

#### *Znaczenie symboli używanych w instrukcji:*

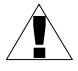

*- symbol ten zwraca uwagę na szczególnie istotne wskazówki dotyczące instalacji oraz obsługi urządzenia.*

*Nie stosowanie się do uwag oznaczonych tym symbolem może być przyczyną wypadku, uszkodzenia lub zniszczenia urządzenia.*

#### *W PRZYPADKU UŻYTKOWANIA URZĄDZENIA NIEZGODNIE Z INSTRUKCJĄ ODPOWIEDZIALNOŚĆ ZA POWSTAŁE SZKODY PONOSI UŻYTKOWNIK*

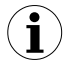

*- symbol ten zwraca uwagę na szczególnie istotne opisy dotyczące właściwości urządzenia.*

*Zalecane jest dokładne zapoznanie się z uwagami oznaczonymi tym symbolem.*

# <span id="page-2-0"></span> *1.PODSTAWOWE WYMAGANIA I BEZPIECZEŃSTWO UŻYTKOWANIA*

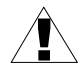

- **Producent nie ponosi odpowiedzialności za szkody wynikłe z niewłaściwego zainstalowania, nieutrzymywania we właściwym stanie technicznym oraz użytkowania urządzenia niezgodnie z jego przeznaczeniem.**
- Instalacja powinna być przeprowadzona przez wykwalifikowany personel posiadający uprawnienia wymagane do instalacji urządzeń elektrycznych. Podczas instalacji należy uwzględnić wszystkie dostępne wymogi ochrony. Na instalatorze spoczywa obowiązek wykonania instalacji zgodnie z niniejszą instrukcją oraz przepisami i normami dotyczącymi bezpieczeństwa i kompatybilności elektromagnetycznej właściwymi dla rodzaju wykonywanej instalacii.
- Zacisk GND urządzenia powinien być dołączony do szyny PE;
- Należy przeprowadzić właściwą konfigurację urządzenia, zgodnie z zastosowaniem. Niewłaściwa konfiguracja może spowodować błędne działanie, prowadzące do uszkodzenia urządzenia lub wypadku.
- **Jeśli w rezultacie defektu pracy urządzenia istnieje ryzyko poważnego zagrożenia związanego z bezpieczeństwem ludzi oraz mienia należy zastosować dodatkowe, niezależne układy i rozwiązania, które takiemu zagrożeniu zapobiegną.**
- **W urządzeniu występuje niebezpieczne napięcie, które może spowodować śmiertelny wypadek. Przed przystąpieniem do instalacji lub rozpoczęciem czynności związanych z wykrywaniem uszkodzeń (w przypadku awarii) należy bezwzględnie wyłączyć urządzenie przez odłączenie źródła zasilania**.
- Urządzenia sąsiadujące i współpracujące powinny spełniać wymagania odpowiednich norm i przepisów dotyczących bezpieczeństwa oraz być wyposażone w odpowiednie filtry przeciwprzepięciowe i przeciwzakłóceniowe.

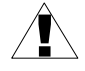

**- Nie należy podejmować prób samodzielnego rozbierania, napraw lub modyfikacji urządzenia. Urządzenie nie posiada żadnych elementów, które mogłyby zostać wymienione przez użytkownika. Urządzenia w których stwierdzono usterkę muszą być odłączone i oddane do naprawy w autoryzowanym serwisie.**

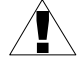

- Nie używać urządzenia w strefach zagrożonych nadmiernymi wstrząsami, wibraciami, pyłem, wilgocią, korozyjnymi gazami i olejami.
- Nie używać urządzenia w środowisku zagrożonym wybuchem.
- Nie używać urządzenia w miejscach charakteryzujących się dużymi wahaniami temperatury, narażonych na kondensację pary wodnej lub oblodzenie.
- Nie używać urządzenia w miejscach narażonych na bezpośrednie promieniowanie słoneczne.
- Należy upewnić się czy temperatura w otoczeniu urządzenia (np. wewnątrz szafy sterowniczej) nie przekracza wartości zalecanych. W takich przypadkach należy wziąć pod uwagę wymuszone chłodzenie urządzenia (np. poprzez wykorzystanie wentylatora).

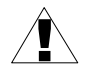

**Urządzenie przeznaczone jest do pracy w środowisku przemysłowym i nie należy używać go w środowisku mieszkalnym lub podobnym.**

# <span id="page-3-0"></span> *2.CHARAKTERYSTYKA OGÓLNA*

Uniwersalny licznik programowalny **[SLIK-638](#page-47-0)** posiada wiele nowych cech niezbędnych w prostych układach sterowania, jak i w skomplikowanej automatyce. Licznik zaprojektowany został ze szczególnym uwzględnieniem trudnych warunków środowiskowych i wykonany z zastosowaniem najnowocześniejszych podzespołów elektronicznych, w estetycznej obudowie tablicowej. Zamieszczone na płycie czołowej przyciski umożliwiają użytkownikowi ręczne konfigurowanie urządzenia wg własnych potrzeb. Wbudowane łącze RS 485 umożliwia pełną, zdalną obsługę licznika w sieciowych systemach sterowania. Licznik wyposażony jest w dwa niezależne wejścia liczące, które mogą pracować w różnych konfiguracjach (niezależne wejścia impulsowe lub wejście kwadraturowe). Dodatkowe wejście o programowanej funkcji umożliwia zmianę trybu pracy wejść zliczających (suma, różnica, kierunek zliczania), lub zatrzymanie zliczania. Licznik **[SLIK-638](#page-47-0)** posiada niezależne wejście kasujące**,** może być wyposażony w 2 lub 4 wyjścia przekaźnikowe (lub wyjścia typu OC) o indywidualnie ustawianych progach załączenia, które mogą być wykorzystane do sterowania urządzeniami zewnętrznymi. Liczniki **[SLIK-638](#page-47-0)** przystosowane są do pracy z czujnikami posiadającymi wyjścia zarówno elektroniczne (NPN lub PNP), jak i stykowe (wbudowany cyfrowy filtr eliminujący drgania styków). Wszystkie wejścia impulsowe liczników są izolowane galwanicznie.

# <span id="page-4-0"></span> *3.DANE TECHNICZNE*

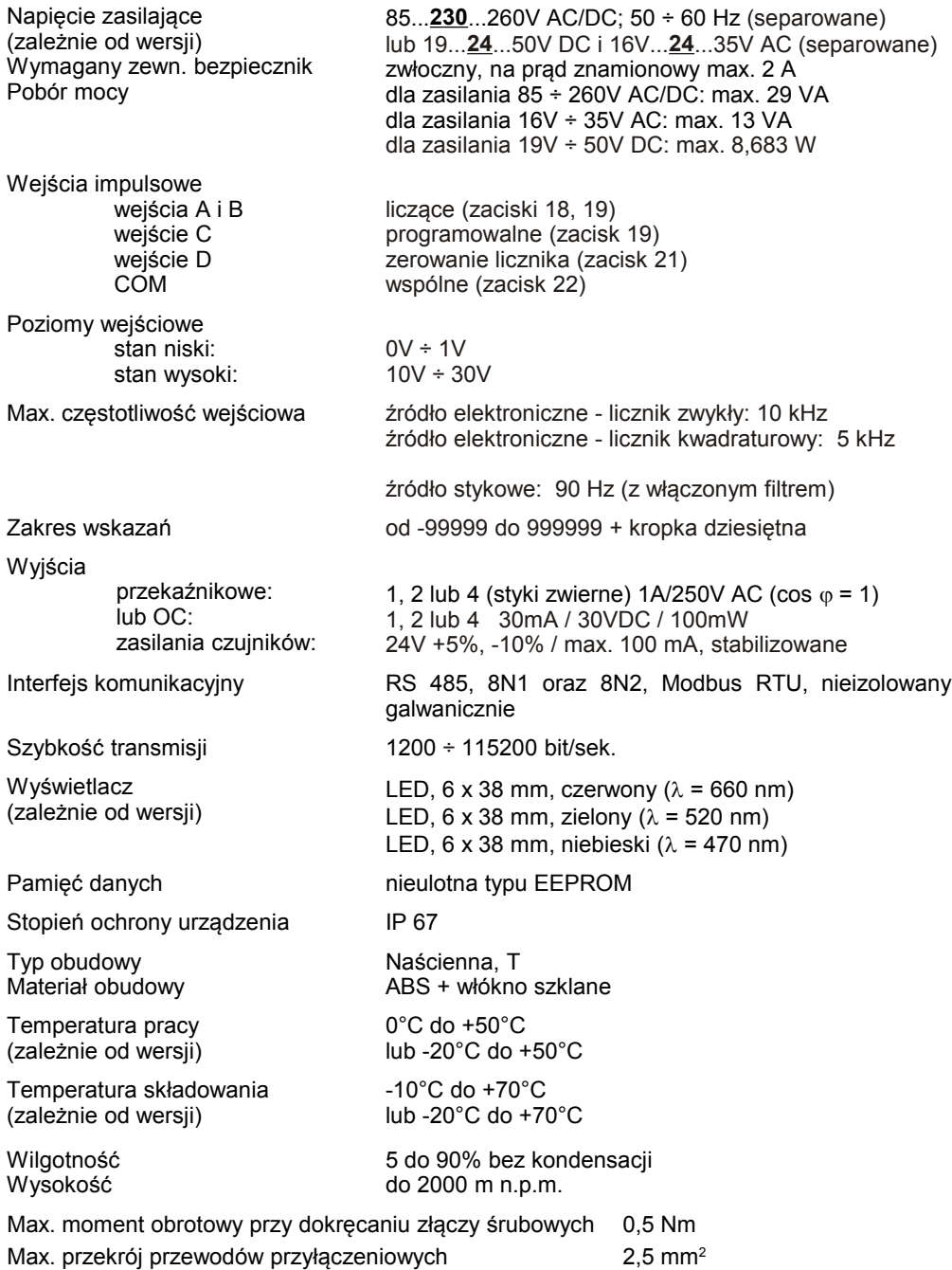

Wymagania bezpieczeństwa wg PN-EN 61010-1

kategoria instalacii: II stopień zanieczyszczenia: 2 napięcie względem ziemi: 300V AC

Rezystancja izolacji: >20M $\Omega$ Wytrzymałość elektryczna izolacji: 2300V AC przez 1min. (pomiędzy obwodami wyjść przekaźnikowych wytrzymałość wynosi 1350V AC)

Kompatybilność elektromagnetyczna wg PN-EN 61326-1

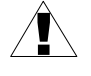

**Niniejszy sprzęt nie jest przeznaczony do stosowania w środowiskach mieszkalnych i może nie zapewniać odpowiedniej ochrony przy odbiorze sygnału radiowego w takich środowiskach.** 

# <span id="page-5-1"></span> *4.INSTALACJA URZĄDZENIA*

Urządzenie zostało zaprojektowane i wykonane w sposób zapewniający wysoki poziom bezpieczeństwa użytkowania oraz odporności na zakłócenia występujące w typowym środowisku przemysłowym. Aby cechy te mogły być w pełni wykorzystane instalacja urządzenia musi być prawidłowo przeprowadzona i zgodna z obowiązującymi normami.

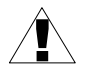

- Przed przystąpieniem do instalacji należy zapoznać się z podstawowymi wymaganiami bezpieczeństwa umieszczonymi na str. [3](#page-2-0)

- Przed podłączeniem urządzenia do instalacji należy sprawdzić czy napięcie instalacji elektrycznej odpowiada wartości znamionowej napięcia wyspecyfikowanej na etykiecie urządzenia.

- Obciążenie powinno odpowiadać wymaganiom wyszczególnionym w danych technicznych.

- Wszelkie prace instalacyjne należy przeprowadzać przy odłączonym napięciu zasilającym.

- Należy uwzględnić konieczność zabezpieczenia zacisków zasilania przed osobami niepowołanymi.

## <span id="page-5-0"></span> *4.1.ROZPAKOWANIE*

Po wyjęciu urządzenia z opakowania ochronnego należy sprawdzić, czy nie uległo ono uszkodzeniu podczas transportu. Wszelkie uszkodzenia powstałe podczas transportu należy niezwłocznie zgłosić przewoźnikowi. Należy również zapisać numer seryjny urządzenia umieszczony na obudowie i zgłosić uszkodzenie producentowi.

Wraz z urządzeniem dostarczane są:

- instrukcja obsługi
- karta gwarancyjna
- uchwyty montażowe 2 szt.

# <span id="page-6-1"></span> *4.2.MONTAŻ*

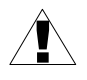

- Przed przystąpieniem do montażu należy odłączyć napięcie instalacji elektrycznej.
- Przed włączeniem urządzenia należy sprawdzić dokładnie poprawność wykonanych połączeń.

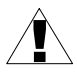

Aby zamontować urządzenie należy przygotować otwory o rozstawie jak na **[Rys.](#page-6-2) 4.1**. Tylną część urządzenia, zawierającą otwory montażowe, należy przymocować w przygotowanych otworach za pomocą śrub lub wkrętów.

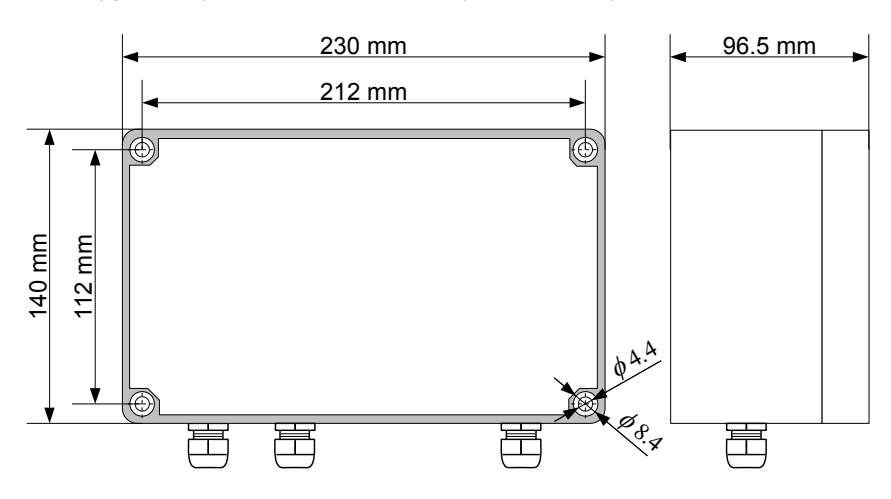

<span id="page-6-2"></span>*Rys. 4.1. Wymiary montażowe obudowy*

# <span id="page-6-0"></span> *4.3.SPOSÓB PODŁĄCZENIA*

#### *Środki ostrożności*

!

- Instalacja powinna być przeprowadzona przez wykwalifikowany personel posiadający uprawnienia wymagane do instalacji urządzeń elektrycznych. Podczas instalacji należy uwzględnić wszystkie dostępne wymogi ochrony. Na instalatorze spoczywa obowiązek wykonania instalacji zgodnie z niniejszą instrukcją oraz<br>przepisami i normami dotyczacymi bezpieczeństwa i kompatybilności przepisami i normami dotyczącymi bezpieczeństwa elektromagnetycznej właściwymi dla rodzaju wykonywanej instalacji.

- Urządzenie nie jest wyposażone w wewnętrzny bezpiecznik oraz wyłącznik zasilania. Z tego względu należy zastosować zewnętrzny bezpiecznik zwłoczny z możliwie minimalną wartością znamionową prądu (zalecany dwubiegunowy na prąd znamionowy nie większy niż 2A) oraz wyłącznik zasilania umieszczony w pobliżu urządzenia.

W przypadku zastosowania bezpiecznika jednobiegunowego musi być on zamontowany w przewodzie fazowym (L).

- Przekrój kabla sieciowego powinien być tak dobrany aby w przypadku zwarcia kabla od strony urządzenia zapewnione było zabezpieczenie kabla za pomocą bezpiecznika instalacji elektrycznej.

- Okablowanie musi być zgodne z odpowiednimi normami, lokalnymi przepisami i regulacjami.

- W celu zabezpieczenia przed przypadkowym zwarciem przewody podłączeniowe powinny być zakończone odpowiednimi izolowanymi końcówkami kablowymi.

- Śruby zacisków należy dokręcić. Zalecany moment obrotowy dokręcenia wynosi 0,5 Nm. Poluzowane śruby mogą wywołać pożar lub wadliwe działanie. Zbyt mocne dokręcenie śrub może doprowadzić do uszkodzenia połączeń wewnątrz urządzenia oraz zerwania gwintu.

- W przypadku kiedy urządzenie wyposażone jest w zaciski rozłączne powinny one być wetknięte do odpowiednich złącz w urządzeniu, nawet jeśli nie są wykorzystane do jakichkolwiek połączeń.

**- Niewykorzystanych zacisków (oznaczonych jako n.c.) nie wolno wykorzystywać do podłączania jakichkolwiek przewodów podłączeniowych (np. w charakterze mostków) gdyż może to spowodować uszkodzenie urządzenia lub porażenie elektryczne.**

- Jeśli urządzenie wyposażone jest w obudowę, osłony oraz dławnice uszczelniające, chroniące przed dostępem wody, należy zwrócić szczególną uwagę na ich prawidłowe dokręcenie lub dociśnięcie. W przypadkach wątpliwych należy rozważyć możliwość zastosowania dodatkowych środków zapobiegawczych (osłon, zadaszeń, uszczelniaczy itp.). Niestarannie wykonany montaż może zwiększyć ryzyko porażenia elektrycznego.

- Po zakończonej instalacji nie wolno dotykać złącz urządzenia gdy włączone jest napięcie zasilające gdyż grozi to porażeniem elektrycznym.

**Ze względu na możliwe znaczne zakłócenia występujące w instalacjach przemysłowych należy stosować odpowiednie środki zapewniające poprawną pracę urządzenia. Niestosowanie wymienionych poniżej zaleceń może w pewnych okolicznościach prowadzić do przekroczenia poziomów zaburzeń elektromagnetycznych przewidzianych dla typowego środowiska przemysłowego, co w konsekwencji może powodować błędne wskazania urządzenia.**

- Należy unikać wspólnego (równoległego) prowadzenia przewodów sygnałowych i transmisyjnych wraz z przewodami zasilającymi i sterującymi obciążeniami indukcyjnymi (np. stycznikami). Przewody takie powinny krzyżować się pod kątem prostym.
- Cewki styczników i obciążenia indukcyjne powinny być wyposażone w układy przeciwzakłóceniowe np. typu RC.
- Zaleca się stosowanie ekranowanych przewodów sygnałowych. Ekrany przewodów sygnałowych powinny być podłączone do uziemienia tylko w jednym z końców ekranowanego przewodu.

!

- W przypadku zakłóceń indukowanych magnetycznie zaleca się stosowanie skręcanych par przewodów sygnałowych (tzw. skrętki). Skrętkę (najlepiej ekranowaną) należy stosować dla połączeń transmisji szeregowej RS-485.
- W sytuacji gdy obwody pomiarowe lub sterujące są dłuższe niż 30m lub wychodzą poza obręb budynku wymaga się instalowania dodatkowych zabezpieczeń przed przepięciami.
- W przypadku zakłóceń od strony zasilania zaleca się stosowanie odpowiednich filtrów przeciwzakłóceniowych. Należy pamiętać aby połączenia pomiędzy filtrem a urządzeniem były jak najkrótsze a metalowa obudowa filtru była podłączona do uziemienia jak największą powierzchnią. Nie można dopuścić aby przewody dołączone do wyjścia filtru biegły równolegle do przewodów zakłóconych (np. obwodów sterujących przekaźnikami lub stycznikami).

Podłączenie napięcia zasilającego oraz sygnałów pomiarowych i sterujących umożliwiają złącza śrubowe umieszczone w tylnej części obudowy urządzenia.

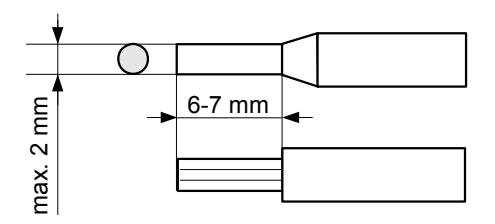

*Rys. 4.2. Sposób odizolowania przewodów oraz wymiary końcówek kablowych*

<u>।</u>

**Wszystkie podłączenia należy wykonywać przy wyłączonym napięciu zasilania.**

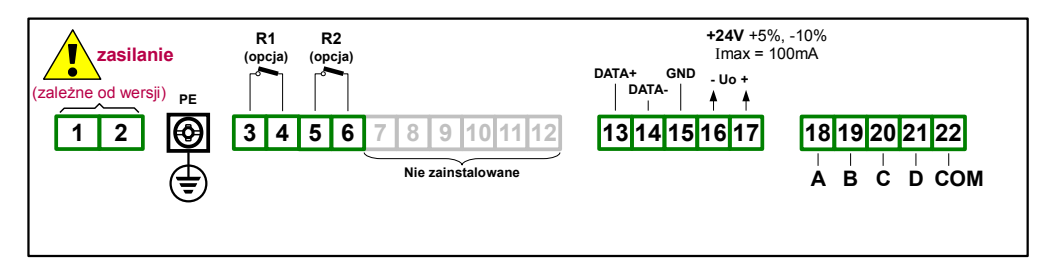

*Rys. 4.3. Opis wyprowadzeń dla wersji z dwoma wyjściami przekaźnikowymi*

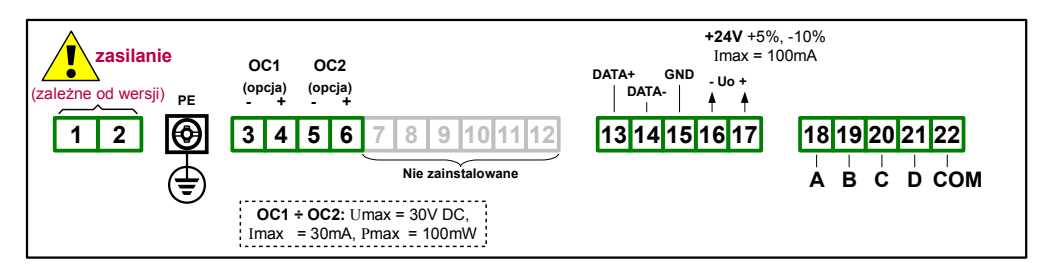

*Rys. 4.4. Opis wyprowadzeń dla wersji z dwoma wyjściami typu OC*

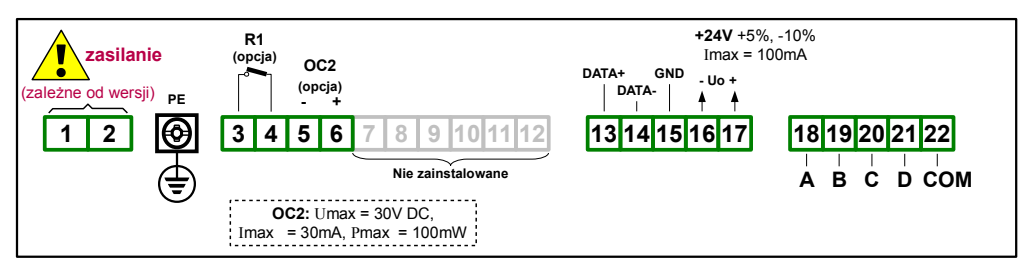

*Rys. 4.5. Opis wyprowadzeń dla wersji z wyjściem przekaźnikowym i wyjściem typu OC*

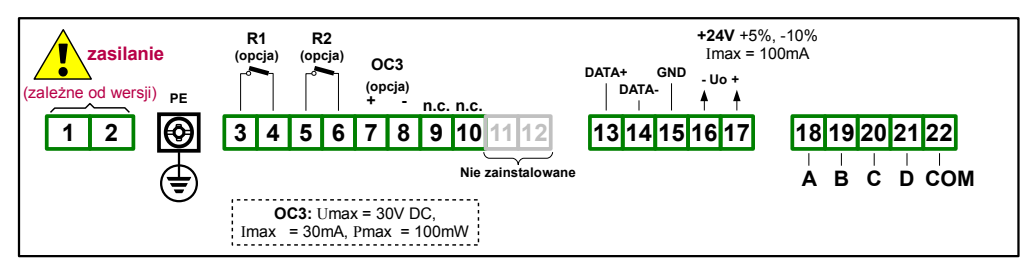

*Rys. 4.6. Opis wyprowadzeń dla wersji z dwoma wyjściami przekaźnikowymi i wyjściem typu OC*

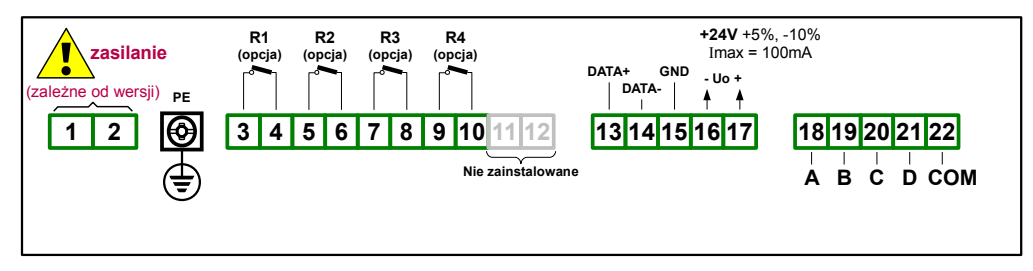

*Rys. 4.7. Opis wyprowadzeń dla wersji z czterema wyjściami przekaźnikowymi*

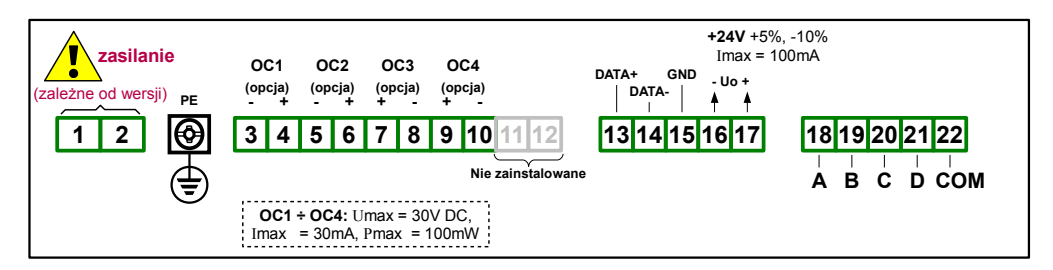

*Rys. 4.8. Opis wyprowadzeń dla wersji z czterema wyjściami typu OC*

#### *Opis oznaczeń sygnałów sterowania pracą licznika:*

- **{ A }**,**{ B }** wejścia liczące, impulsowe;
- **{ C }** wejście programowalne;
- **{ D }** wejście zerowania licznika;
- **{ COM }** wejście wspólne*.*

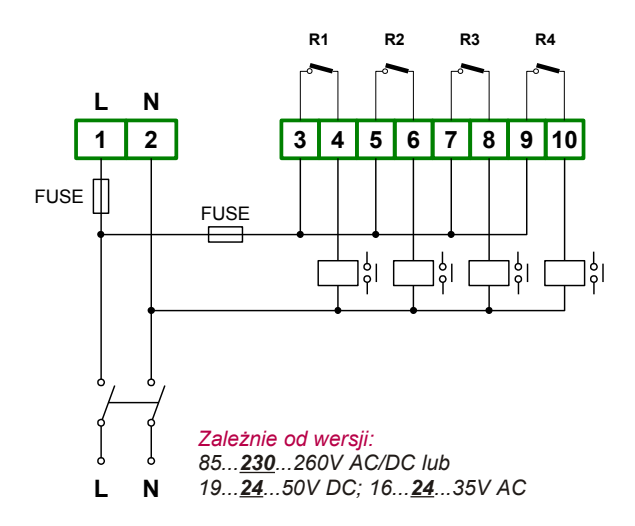

*Rys. 4.9. Podłączenie zasilania oraz przekaźników sterujących obciążeniami*

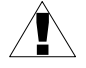

**Styki wyjść przekaźnikowych nie są wyposażone w obwody gasikowe. Przy wykorzystaniu wyjść przekaźnikowych do przełączania obciążeń indukcyjnych (cewek styczników, przekaźników, elektromagnesów, solenoidów itd.) wymagane jest zastosowanie dodatkowego obwodu tłumiącego (typowo kondensator 47nF/ min. 250VAC w szereg z rezystorem 100R, dołączone równolegle do styków przekaźnika lub lepiej bezpośrednio równolegle do załączanej indukcyjności). W wyniku zastosowania obwodu tłumiącego zmniejszony zostaje poziom zakłóceń generowanych podczas przełączania oraz zwiększona zostaje trwałość styków przekaźnika.**

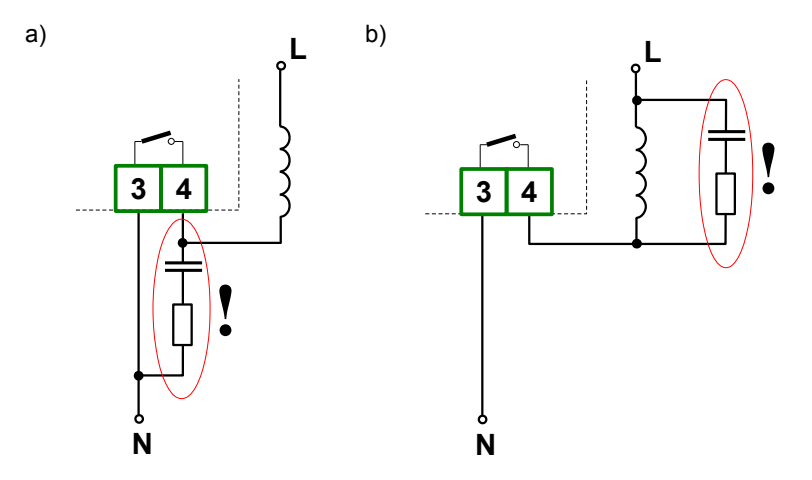

*Rys. 4.10. Przykłady równoległego podłączenia obwodu tłumiącego: a) do styków przekaźnika; b) do obciążenia indukcyjnego*

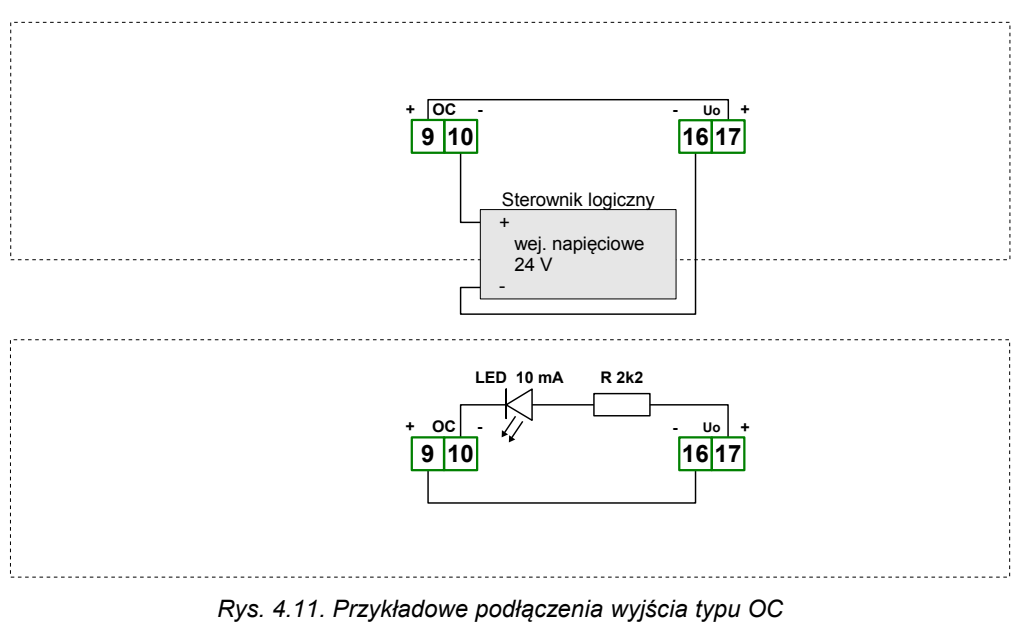

<span id="page-11-0"></span>(tylko dla urządzeń posiadających wyjście typu OC)

Konstrukcja wejść licznika pozwala na podłączanie przetwornika obrotowo-impulsowego ze wspólną masą [\(Rys. 4.11](#page-11-0) a) lub ze wspólnym plusem [\(Rys. 4.11](#page-11-0) b), bez dodatkowych układów pośredniczących (przetwornik z wyjściem typu NPN lub PNP); dla wyjść typu push-pull sposób podłączenia nie ma znaczenia.

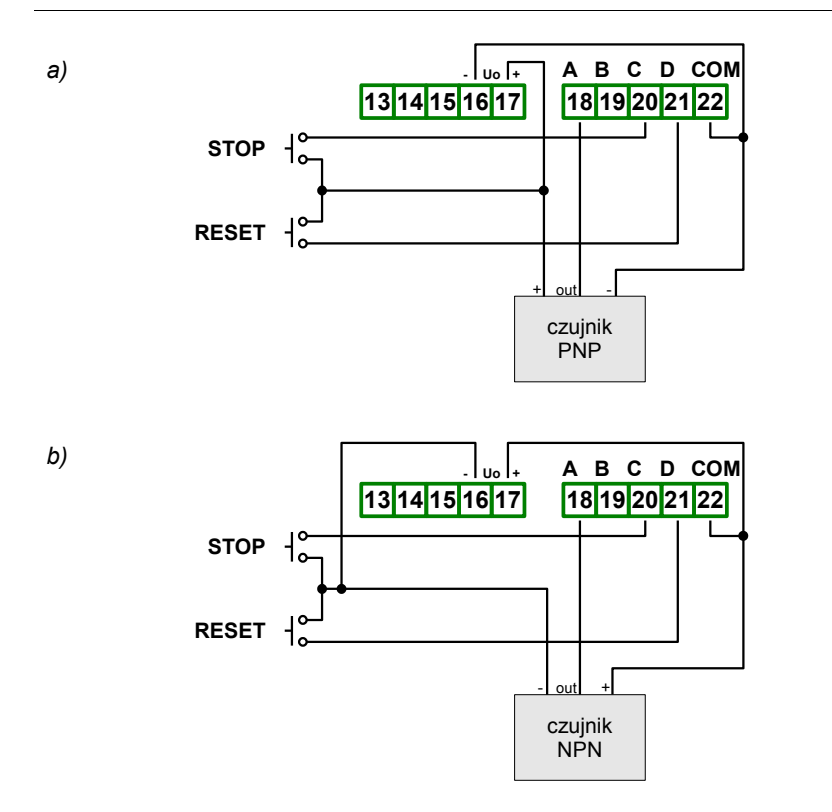

*Rys.* 4.12*. Przykład podłączenia czujnika obrotowo-impulsowego: a) ze wspólną masą, b) ze wspólnym plusem*

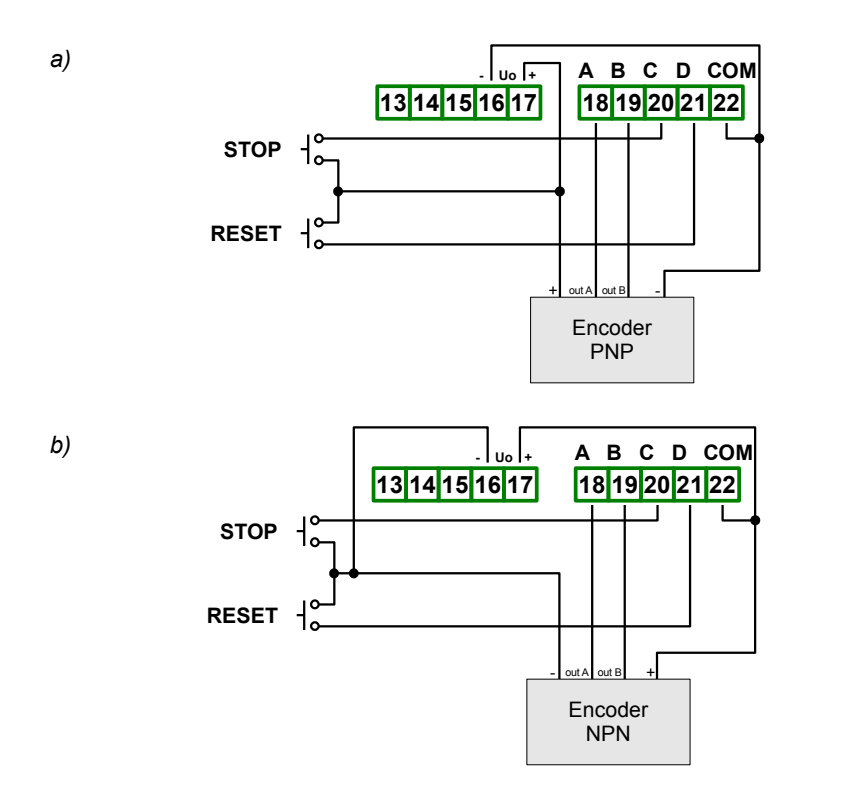

*Rys.* 4.13*. Przykład podłączenia enkodera: a) ze wspólną masą, b) ze wspólnym plusem*

## <span id="page-13-0"></span> *4.4.KONSERWACJA*

Urządzenie nie posiada żadnych wewnętrznych elementów wymiennych i regulacyjnych dostępnych dla użytkownika. Należy zwrócić uwagę na temperaturę otoczenia w którym urządzenie pracuje. Zbyt wysoka temperatura powoduje szybsze starzenie się elementów wewnętrznych i skraca okres bezawaryjnej pracy urządzenia. W przypadku zabrudzenia do czyszczenia urządzenia nie należy używać rozpuszczalników. W tym celu należy stosować ciepłą wodę z niewielką domieszką detergentu lub w przypadku większych zabrudzeń alkohol etylowy lub izopropylowy.

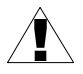

Stosowanie innych środków może spowodować trwałe uszkodzenie obudowy.

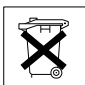

Po zużyciu nie należy wyrzucać ze śmieciami miejskimi. Produkt oznaczony tym znakiem musi być składowany w odpowiednich miejscach zgodnie z przepisami dotyczącymi utylizacji niektórych wyrobów.

# <span id="page-14-0"></span> *5.OPIS PŁYTY CZOŁOWEJ*

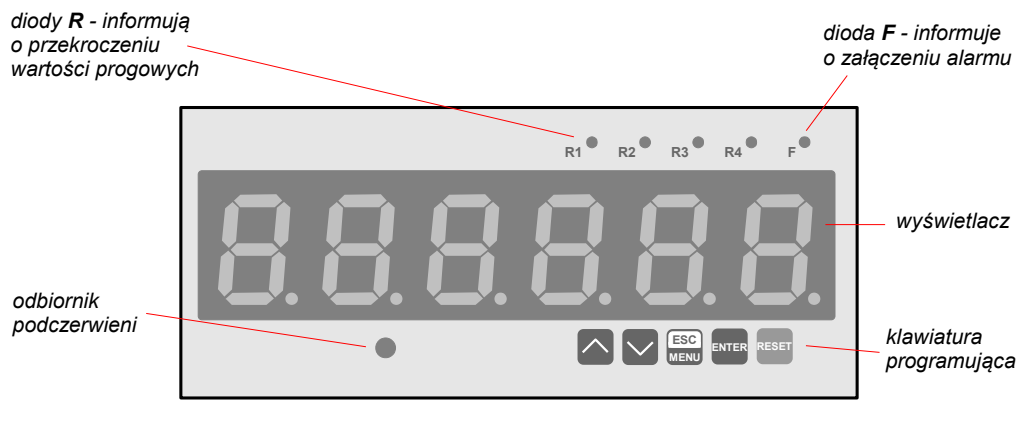

#### *Oznaczenia i funkcje klawiszy:*

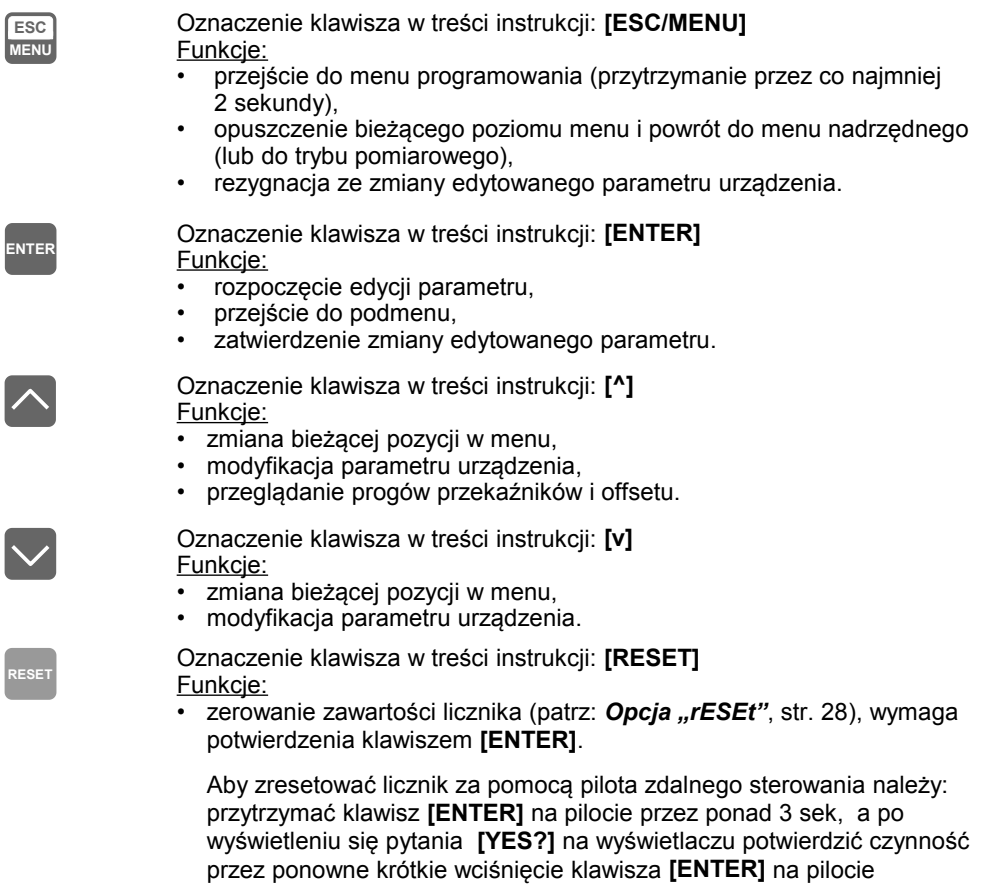

# <span id="page-15-1"></span> *6.ZASADA DZIAŁANIA*

Po włączeniu zasilania na wyświetlaczu ukazuje się na chwilę numer związany z typem urządzenia oraz wersja oprogramowania. Po odtworzeniu zawartości licznika i nastaw, **zapamiętanych w momencie wyłączenia zasilania** urządzenie przechodzi do trybu pomiarowego.

#### <span id="page-15-0"></span> *6.1.TRYB POMIAROWY*

W trakcie normalnej pracy licznik zlicza impulsy z wejść A oraz B zgodnie z zadanym trybem pracy [\(Rys. 6.1\)](#page-15-2) i po odpowiednim przeliczeniu przez współczynniki preskalera pokazuje wynik obliczeń na wyświetlaczu LED. W liczniku dostępne są następujące tryby pracy: tryb sumy impulsów z wejść A i B ("**Funct**"="**A ╫ b**"), tryb różnicy impulsów z wejść A i B ("**Funct**" = "**A -- b**"), tryb kwadraturowy ("**Funct**" = "**quad-1**") oraz tryb kwadraturowy o podwyższonej rozdzielczości ("**Funct**" ="**quad-4**").

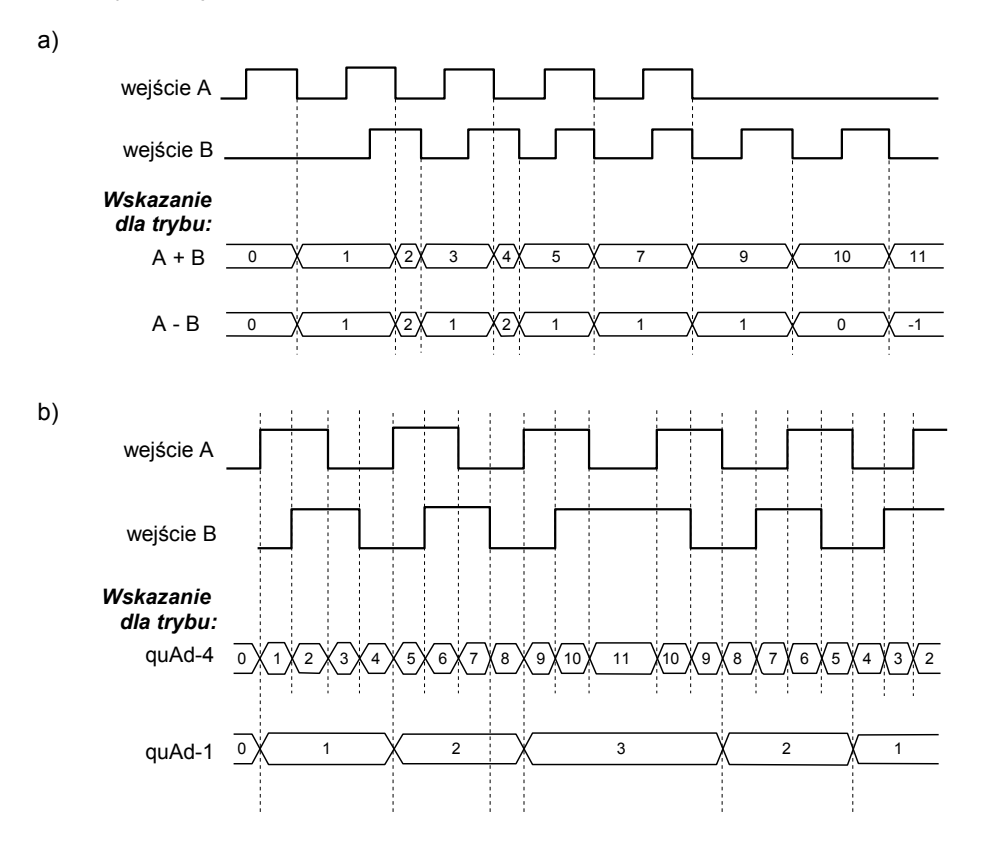

<span id="page-15-2"></span>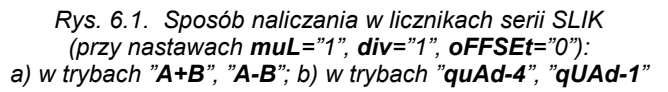

*16*

Jeżeli wynik obliczeń przekracza *dopuszczalny zakres wskazań* (od "-99999" do "999999"), zamiast wyniku wyświetlany jest komunikat:

- **"-Hi-"** gdy wskazanie byłoby większe niż "999999",
- **"-Lo-"** gdy wskazanie byłoby mniejsze niż "-99999",

W dowolnym momencie licznik można wyzerować poprzez:

- przyciśnięcie klawisza **[RESET]** i potwierdzenie klawiszem **[ENTER]**,
- podanie stanu *aktywnego* na zewnętrzne wejście kasujące (patrz opis *Menu "rESEt"),*
- bezpośredni zapis do rejestrów urządzenia poprzez interfejs RS-485.
- przytrzymanie klawisza **[ENTER]** na pilocie przez ponad 3 sek, a po wyświetleniu się pytania **[YES?]** na wyświetlaczu potwierdzenie przez ponowne krótkie wciśnięcie klawisza **[ENTER]** na pilocie SIR15.

Po wyzerowaniu licznika na wyświetlaczu pokazywana jest wartość równa offsetowi (patrz opis *Menu "PrESCA"*).

W trybie pomiarowym (zliczania) możliwy jest podgląd ustawionych wartości progowych. Po naciśnięciu przycisku **[^]**, wyświetlana będzie naprzemiennie nazwa progu (np. **"rELPr1"**) oraz jego aktualna wartość (gdy aktywna jest funkcja dozownika możliwa jest również modyfikacja parametru **"oFFSEt"**). Jeśli w ciągu 5 sek. użytkownik nie naciśnie żadnego przycisku, urządzenie powraca do wyświetlania pomiaru. Jeśli ustawiona jest opcja swobodnego dostępu do wartości progowej lub do wartości progowej i offsetu (patrz opis *Menu "SECu"*), użytkownik może zmodyfikować odpowiednią nastawę poprzez wciśnięcie klawisza **[ENTER]** i wpisanie żądanej wartości (patrz *EDYCJA PARAMETRÓW*).

Wszystkie dostępne parametry pracy urządzenia (m.in. nastawy preskalera, Autoreset, funkcja wejścia programowalnego) można skonfigurować w menu urządzenia (patrz *PROGRAMOWANIE URZĄDZENIA*) za pomocą klawiatury lub za pośrednictwem interfejsu RS-485.

- Zliczanie impulsów i sterowanie przekaźnikami odbywa się niezależnie od trybu pracy urządzenia (po wejściu w opcję programowania zliczanie jest kontynuowane, odbywa się "w tle"). Jednak w tym przypadku (podczas obsługi menu) maksymalna częstotliwość wejściowa nie powinna przekraczać 8 kHz. **i**
	- Gdy opcja **"PArUPd"** jest ustawiona na **"on rES"**, to zmiana parametrów **"muL"**, **"div"**, **"oFFSEt", "Point"** oraz wszystkich parametrów dotyczących pracy przekaźników (patrz menu **"rELAy"**) nie wpływa na bieżący proces liczenia, a zmienione parametry zaczną obowiązywać dopiero po resecie (ręcznym lub automatycznym) lub ponownym uruchomieniu urządzenia. Gdy opcja jest ustawiona na **"immEd"**, to zmiana tych parametrów od razu wpływa na bieżący proces.

## <span id="page-17-0"></span> *6.2.FUNKCJA DOZOWNIKA*

Aby licznik **[SLIK-638](#page-47-0)** pracował w funkcji dozownika, należy podłączyć go w odpowiedni sposób z układem wykonawczym (np. zaworami) i impulsatorem (np. przepływomierzem) oraz ustawić parametr **"A oFFS"** na wartość *"on"* (patrz opis *Menu "SECU"*).

W przykładzie pokazanym na stronie [19](#page-18-1) producent przewiduje, że zostaną zastosowane dwa zawory: główny (o dużej średnicy) i pomocniczy (o małej średnicy).

Aby licznik pełnił funkcję dozownika (np. wskazywał ilość danej substancji, która została do nalania) parametr **"Funct"** należy ustawić na wartość, dla której impulsy z wykorzystanych wejść liczących będą odejmowane od stanu licznika. Jeżeli wejście programowalne **{ C }** jest wykorzystywane do zmiany kierunku zliczania (patrz opis *Opcja "Pr inP"*) należy uwzględnić również stan tego wejścia.

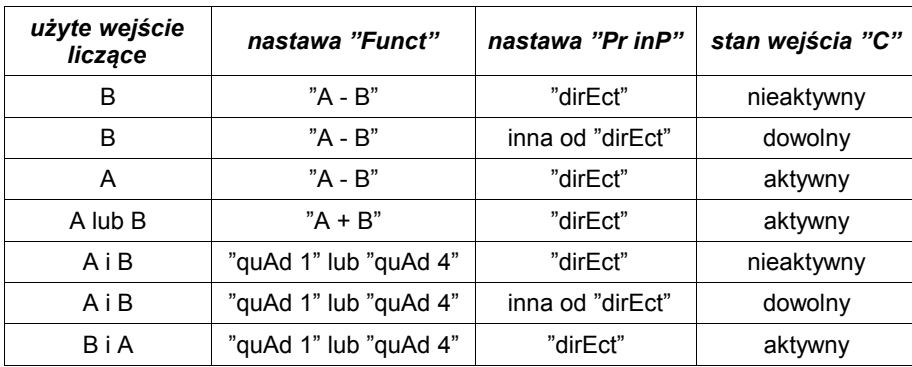

Dostępne sposoby podłączenia i ustawień parametrów przedstawia tabela [6.1.](#page-17-1)

<span id="page-17-1"></span>*Tab. 6.1. Warunki realizacji funkcji dozownika*

Ilość nalewanej substancji ustawia się za pomocą opcji **"oFFSEt"**, która przy nastawie **"A oFFS"** = **"on"**, pojawia się jako pierwsza w szybkim podglądzie progów i offsetu (patrz str. [33\)](#page-32-0). Proponowany układ wykonawczy przedstawia Rys. [6.2,](#page-18-1) natomiast proponowany schemat połączeń Rys. [6.3.](#page-18-0)

Przykład wykorzystania funkcji dozownika opisano na str. [37.](#page-36-1)

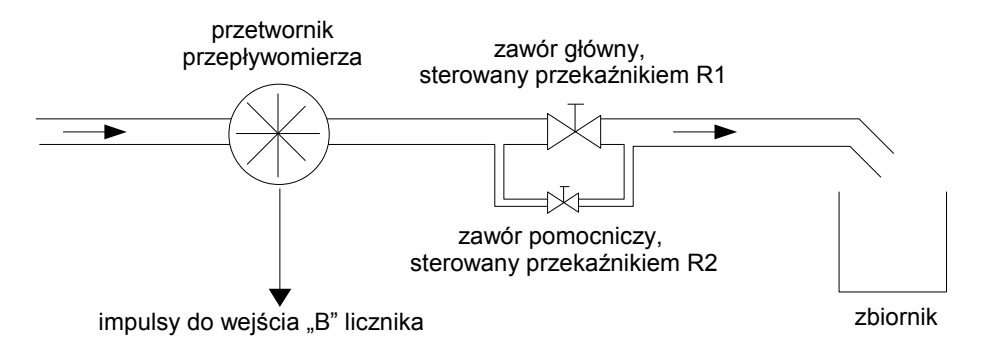

<span id="page-18-1"></span>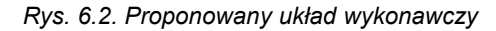

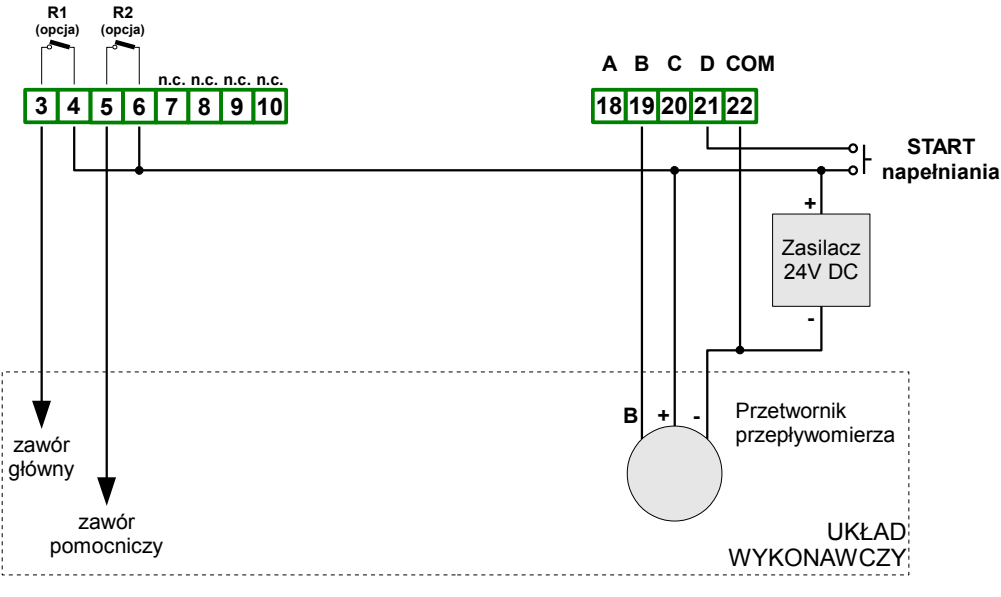

<span id="page-18-0"></span>*Rys. 6.3. Proponowany schemat połączeń*

## <span id="page-19-1"></span> *6.3.FUNKCJA AUTOPRESKALERA*

Funkcja ta umożliwia dostosowanie parametrów **"muL"**, **"div"** oraz **"Point"** do zadanej przez użytkownika liczby impulsów podawanych na wejście liczące i pożądanej wartości wyświetlanej wraz z nastawa miejsca dziesiętnego.

Aby uruchomić funkcję należy wybrać opcję **"AutoPr"** w menu **"PrESCA"** i nacisnąć klawisz [ENTER]. Po wyświetleniu pytania " run<sup>2</sup>" należy potwierdzić zamiar uruchomienia funkcji poprzez powtórne wciśnięcie klawisza **[ENTER]**. Uruchomienie funkcji powoduje skasowanie zawartości licznika i wyświetlenie napisu "StArt" (dostosowanie wartości dzielnika, parametr **"div"**).

Gdy wyświetlany jest napis **"StArt"** licznik oczekuje na dostarczenie określonej liczby impulsów na wejście liczące. Użytkownik powinien dołączyć do wejścia liczącego urządzenie współpracujące z licznikiem i wygenerować taką liczbę impulsów dla jakiej określana będzie wartość wyświetlana. Po zliczeniu wymaganej liczby impulsów należy zatwierdzić wprowadzoną liczbę impulsów poprzez wciśnięcie klawisza **[ENTER]**. W kolejnym kroku wyświetlany jest napis **"SEtVAL"** (wprowadzanie wartości mnożnika, parametr **"muL"**). Po wciśnięciu klawisza **[ENTER]** urządzenie oczekuje na wprowadzenie wartości jaka powinna być wyświetlana (bez uwzględnienia przecinka) dla zadanej w poprzednim kroku liczby impulsów. Wprowadzoną wartość należy potwierdzić poprzez wciśnięcie i przytrzymanie klawisza **[ENTER]** przez co najmniej 2 sekundy. W kolejnym kroku wyświetlany jest napis **"SEtPnt"** (wprowadzanie pozycji przecinka, parametr **"Point"**). Po wciśnięciu klawisza **[ENTER]** urządzenie oczekuje na ustawienie przecinka (kropki dziesiętnej) na żądanej pozycji. Po zatwierdzeniu klawiszem **[ENTER]** wprowadzone nastawy są zapamiętywane w pamięci urządzenia i **kasowana jest wartość offsetu**.

**i**

Aby przerwać wykonywanie funkcji w dowolnym momencie należy wcisnąć klawisz **[ESC/MENU]**. Przerwanie wykonywania funkcji powoduje przywrócenie poprzednich wartości nastaw **"muL"**, **"div"** oraz **"Point"**. Wartość licznika nie jest przywracana.

## <span id="page-19-0"></span> *6.4.FILTR CYFROWY*

Aby umożliwić prawidłowe zliczanie impulsów pochodzących z impulsatora stykowego (mikroprzełącznik, przekaźnik) w liczniku został zaimplementowany cyfrowy filtr przeciwzakłóceniowy. Włączenia (wyłączenia) filtru można dokonać w menu lub zdalnie poprzez zapis odpowiedniego rejestru. Warunkiem prawidłowego zliczania jest zachowanie odpowiednich czasów trwania impulsów - przy włączonym filtrze czasy trwania stabilnych stanów "0" (to) i "1" (t<sub>1</sub>) na wejściach muszą być nie mniejsze niż 1/2F, gdzie F oznacza częstotliwość graniczną filtru w Hercach (patrz [Tab.](#page-20-0) 6.2) w przypadku braku zakłóceń.

| nastawa filtru (F) | $t_0$ , $t_1$                       | częstotliwość<br>wejściowa | typ wejścia   |
|--------------------|-------------------------------------|----------------------------|---------------|
| <b>OFF</b>         | $50,0 \,\mu s$ /<br>$100,0 \,\mu s$ | 10 kHz /<br>5 kHz          | elektroniczne |
| 10                 | 50,0 ms                             | $10$ Hz                    |               |
| 20                 | $25.0$ ms                           | 20 Hz                      |               |
| 30                 | $16.7 \text{ ms}$                   | 30 Hz                      | elektroniczne |
| 40                 | $12.5 \text{ ms}$                   | 40 Hz                      | lub stykowe   |
| 50                 | $10.0$ ms                           | 50 Hz                      |               |
| 60                 | 8,3 ms                              | 60 Hz                      |               |
| 70                 | $7.2 \text{ ms}$                    | 70 Hz                      |               |
| 80                 | $6.3 \text{ ms}$                    | 80 Hz                      |               |
| 90                 | 5.6 <sub>ms</sub>                   | 90 Hz                      |               |

<span id="page-20-0"></span>*Tab. 6.2. Wartości t0 ,t1 w zależności od nastawy filtru F*

Przy wyłączonym filtrze czasy to i t<sub>1</sub> muszą być ≥50 µs (patrz Rys. [6.4\)](#page-20-1). Nastawa F="OFF" - filtr wyłączony, częstotliwość max. 10 kHz.

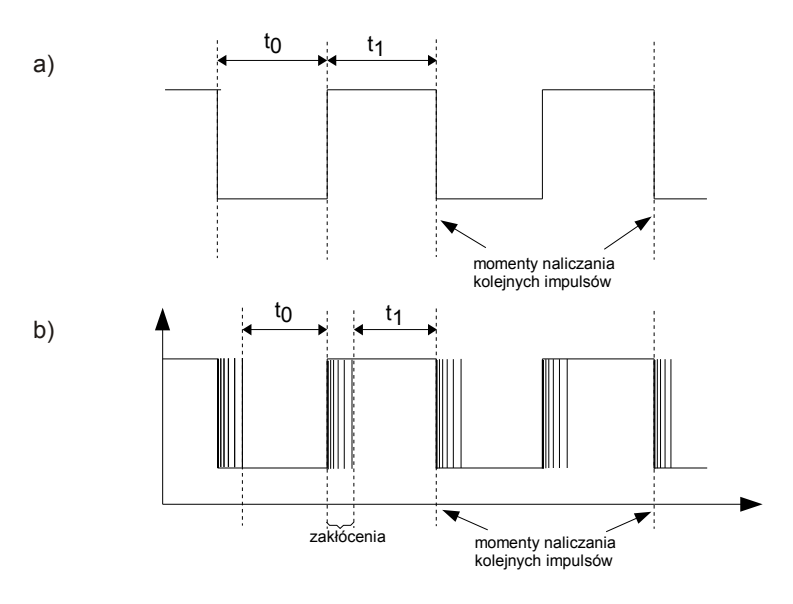

<span id="page-20-1"></span>*Rys. 6.4. Przebiegi podawane na wejścia zliczające*: a) *bez zakłóceń, b) z zakłóceniami pochodzącymi od drgań styków*

# <span id="page-21-0"></span> *6.5.STEROWANIE WYJŚĆ PRZEKAŹNIKOWYCH*

Sterowanie urządzeń zewnętrznych na podstawie stanu licznika umożliwiają wyjścia przekaźnikowe urządzenia. O stanie odpowiedniego wyjścia przekaźnikowego informują diody LED (oznaczone literą "R") znajdujące się na przednim panelu urządzenia.

Działanie wyjścia przekaźnikowego opisane jest za pomocą parametrów: **"SEtP"**, **"timE"**, **"unit"** oraz **"modE"** (numer występujący za parametrem określa numer sterowanego przekaźnika).

Zasada działania wyjścia przekaźnikowego dla przykładowych ustawień parametrów przedstawiona jest na rysunku [6.5.](#page-21-1)

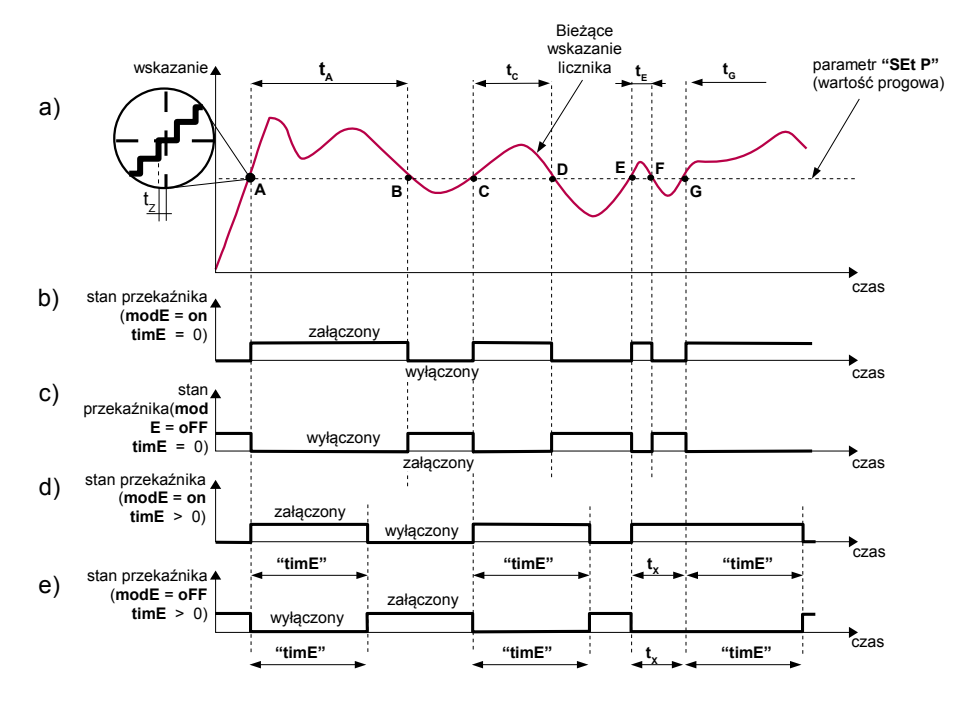

Objaśnienie: A, B, C, D, E, F, G - punkty przekroczenia ustawionej wartości progowej,  $t_A$ ,  $t_C$ ,  $t_E$ ,  $t_G$  - czasy utrzymywania zawartości licznika równej co najmniej wartości progowej, t<sup>X</sup> - czas pomiędzy kolejnymi przekroczeniami wartości progowej (krótszy niż wartość parametru **"timE"** t<sub>z</sub> epóźnienie reakcji przekaźnika

#### <span id="page-21-1"></span>*Rys. 6.5 Zasada pracy wyjścia przekaźnikowego*

Parametr **"SEtP"** określa **próg** zadziałania przekaźnika (wykres: a). Podczas procesu sterowania wyjście przekaźnikowe może zmienić stan na *aktywny* **tylko** po osiągnięciu przez licznik *wartości progowej* przy zliczaniu "w górę" (punkty A, C, E, G wykres: a). Stan *aktywny* przekaźnika (załączony lub wyłączony) określa parametr **"modE"**.

Dla przekaźnika R1 reakcja licznika na osiągnięcie *wartości progowej* jest natychmiastowa, natomiast dla pozostałych przekaźników (jeśli są dostępne) wymagane jest aby zawartość licznika była większa lub równa *wartości progowej* przez co najmniej 20 ms.

Dla progu przekaźnika R1 możliwe jest ustawienie funkcji *AUTORESET* - automatycznego zerowania stanu licznika i ustawienia wartości określonej parametrem **"oFFSEt"** po osiągnięciu przez licznik *wartości progowej* (dla **"ArESEt"="on Pr1"**) lub automatycznego ustawienia wartości równej: (**SEtP 1** + **"oFFSEt"** - 1), po osiągnięciu przez licznik wartości mniejszej od 0 (dla **"ArESEt"="on 0"**).

Jeżeli aktywna jest funkcja *AUTORESET* przekaźniki inne niż R1 (jeśli są dostępne) mogą być sterowane, o ile *wartości progowe* ustawione dla tych przekaźników będą mniejsze niż *wartość progowa* przekaźnika R1 (dla **"ArESEt"="on Pr1"**) lub nie mniejsze od 0 (dla **"ArESEt"="on 0"**).

Maksymalne opóźnienie pomiędzy osiągnięciem przez licznik wartości progu danego przekaźnika (i autoresetu) a załączeniem tego przekaźnika wynosi 15ms dla wyjść OC i 20ms dla wyjść przekaźnikowych.

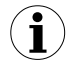

Dla aktywnej funkcji *AUTORESET* i szybkich zmian stanu licznika, przekaźniki inne niż R1 (jeśli są dostępne) mogą nie zmienić stanu na *aktywny* gdyż czas pomiędzy osiągnięciem *wartości progowej* dla jednego z tych przekaźników i *wartości progowej* dla przekaźnika R1 (większej niż dla pozostałych przekaźników) będzie zbyt krótki.

Należy zwrócić uwagę aby przy włączonej funkcji *AUTORESET*, wartość nastawy "**oFFSEt**" była mniejsza od progu zadziałania autokasowania przy ustawionym **"ArESEt"="on Pr1"** oraz aby suma wartości progu przekaźnika R1 i nastawy "**oFFSEt**" była większa od 0 przy ustawionym **"ArESEt"="on 0"**. W przeciwnym przypadku licznik wskazywać może błędne wyniki lub nie będzie zliczać prawidłowo.

Parametr **"timE"** określa jak długo od momentu osiągnięcia przez licznik *wartości progowej* przekaźnik ma pozostać w stanie *aktywnym*.

- Jeśli parametr **"timE"** zostanie ustawiony na wartość równą **"0"** to przekaźnik pozostanie w stanie **aktywnym** tak długo (czasy: t<sub>A</sub>,t<sub>C</sub>,t<sub>E</sub>,t<sub>G</sub>) jak zawartość licznika będzie równa co najmniej wartości progowej (wykresy: b, c). W przypadku gdy czasy t<sub>A</sub>, t<sub>c</sub>, t<sub>e</sub>, t<sub>e</sub> będą miały wartość mniejszą niż opóźnienie reakcji przekaźnika (czas tz), przekaźnik nie zdąży zmienić stanu na *aktywny*.
- Jeśli parametr **"timE"** zostanie ustawiony na wartość większą niż **"0"** to przekaźnik pozostanie w stanie *aktywnym* przez czas określony parametrem **"timE"** bez względu na zawartość licznika (wykresy: d, e). W przypadku gdy czas  $(t<sub>x</sub>)$  pomiędzy kolejnymi przekroczeniami ("w górę") *wartości progowej* będzie mniejszy niż czas określony przez parametr **"timE"**, czas załączenia przekaźnika zostanie wydłużony o wartość **"timE"**.

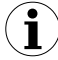

Gdy parametr **"timE1"** = **"0"** i aktywna jest funkcja *AUTORESET* przekaźnik R1 nie zmieni stanu na *aktywny* lub ze względu na opóźnienia zostanie aktywowany na bardzo krótki czas. Jeżeli użytkownik chce zrezygnować z jego wykorzystania, zaleca się nastawić tryb jego pracy na nieaktywny ("**mode 1"** = "**noAct**").

Parametr **"modE"** może zostać ustawiony na wartość *"modbuS"*, umożliwiając w ten sposób sterowanie przekaźników poprzez interfejs szeregowy. W tym przypadku stany przekaźników są całkowicie uniezależnione od stanu licznika, nastaw progu i czasu załączenia, a zmiana stanu przekaźników realizowana jest wyłącznie poprzez zapisy młodszych bajtów odpowiednich rejestrów (patrz *WYKAZ REJESTRÓW*) poprzez interfejs RS 485. Gdy parametr **"modE"** jest ustawiony na wartość *"on"* lub *"oFF"*, zapisy tych rejestrów nie powodują żadnych reakcji przekaźników, a odczyty z nich zawsze wskazują aktualny stan danego przekaźnika.

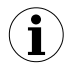

Jeżeli aktywny jest tryb **"modbuS"**, po wyłączeniu i ponownym włączeniu zasilania, przekaźniki będą w stanie nieaktywnym.

Wszystkie parametry dotyczące wyjść przekaźnikowych opisane są w rozdziale *Menu "rELAy".*

# <span id="page-23-1"></span> *7.PROGRAMOWANIE URZĄDZENIA*

Menu urządzenia umożliwia ustawienie wszystkich parametrów urządzenia dotyczących m.in. pracy wyjść przekaźnikowych, sposobu reagowania na sytuacje alarmowe, ustawień dostępu. Znaczenie poszczególnych parametrów urządzenia zostało opisane w rozdziale *OPIS MENU*.

Wybrane parametry urządzenia dostępne są bez konieczności wywoływania menu. Po naciśnięciu przycisku **[^]**, wyświetlana będzie naprzemiennie nazwa progu (np. **"rELPr1"**) oraz jego aktualna wartość (gdy aktywna jest funkcja dozownika możliwa jest również modyfikacja parametru **"oFFSEt"**). Jeśli w ciągu 5 sek. użytkownik nie naciśnie żadnego przycisku, urządzenie powraca do wyświetlania pomiaru. Jeśli ustawiona jest opcja swobodnego dostępu do wartości progowej lub do wartości progowej i offsetu (patrz opis *Menu "SECu"*), użytkownik może zmodyfikować odpowiednią nastawę poprzez wciśnięcie klawisza **[ENTER]** i wpisanie żądanej wartości (patrz *EDYCJA PARAMETRÓW*).

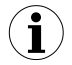

W trybie swobodnego dostępu do progów (offsetu) po zatwierdzeniu zmiany progu nowa wartość wyświetlana jest na przemian z numerem progu (offsetu) jeszcze przez kilka sekund. W tym czasie można skontrolować wprowadzone zmiany progu lub klawiszami **[^]** i **[v]** przejść do edycji innego progu (lub offsetu).

## <span id="page-23-0"></span> *7.1.OBSŁUGA MENU URZĄDZENIA*

Do menu przechodzimy naciskając i przytrzymując przez co najmniej 2 sekundy przycisk **[ESC/MENU]** w trybie zliczania. Jeśli hasło zostało zdefiniowane za pomocą opcji **"SEtCod"**, to użytkownik musi je podać przed przejściem do opcji menu. Wpisywanie hasła odbywa się analogicznie do zmiany parametru liczbowego (patrz *EDYCJA PARAMETRÓW)*, przy czym wyświetlana jest tylko aktualnie edytowana cyfra, a pozostałe zastąpione są myślnikami. Po zatwierdzeniu ostatniej cyfry wyświetlona zostanie pierwsza z opcji menu lub, w przypadku podania błędnego hasła, napis "**Error**".

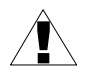

Należy zachować szczególną ostrożność podczas zmiany parametrów pracy urządzenia. O ile to możliwe zaleca się wyłączenie obiektu sterowanego i wyzerowanie liczników na czas zmiany nastaw.

#### *Funkcje klawiszy podczas wyboru podmenu oraz parametru do edycji:*

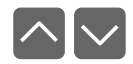

Zmiana bieżącej pozycji w menu (wybór menu niższego poziomu lub parametru do edycji). Nazwa wybranej opcji pokazywana jest na wyświetlaczu.

**ENTER**

Działanie klawisza **[ENTER]** zależy od typu bieżącej pozycji Menu:

- jeśli pozycja w menu odpowiada jednemu z parametrów urządzenia, wciśnięcie **[ENTER]** powoduje rozpoczęcie edycji parametru,
- jeśli pozycja w menu jest przejściem do menu niższego poziomu, po naciśnięciu **[ENTER]** na wyświetlaczu pokazywana jest pierwsza z opcji wybranego poziomu menu.

 **ESC MENU** Klawisz **[ESC/MENU]** powoduje opuszczenie bieżącego poziomu menu i powrót do menu nadrzędnego (lub do trybu pomiarowego).

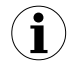

Po upływie ok. 1 minuty od ostatniego użycia klawiszy, urządzenie powraca z dowolnego poziomu menu do trybu pomiarowego (tylko wtedy gdy żaden z parametrów nie jest w trybie edycji).

## <span id="page-24-2"></span> *7.2.EDYCJA PARAMETRÓW*

Aby wejść do trybu edycji parametru umożliwiającego modyfikację wartości jednego z parametrów urządzenia, należy wybrać odpowiednią opcję w menu za pomocą przycisków **[^] [v]** i nacisnąć przycisk **[ENTER]**.

#### <span id="page-24-1"></span> *7.2.1.Parametry numeryczne (tryb zmiany cyfry)*

Parametry numeryczne wyświetlane są jako liczby w formacie dziesiętnym. Sposób wprowadzania nowej wartości zależny jest od wybranej metody edycji (parametr "**Edit**").

W trybie *zmiany cyfry* ("**Edit**"="**dig**") wciśnięcie jednego z przycisków **[^]**, **[v]** powoduje zmianę bieżącej (tj. migającej) cyfry lub znaku liczby (+/-). Krótkie przyciśnięcie **[ENTER]** powoduje przejście do edycji następnej pozycji dziesiętnej.

Wciśnięcie i przytrzymanie **[ENTER]** przez co najmniej 2 sek. powoduje wyświetlenie pytania o zapamiętanie ustawionej wartości (napis **"SEt?"**). Ponowne, krótkie naciśnięcie klawisza **[ENTER]** po wyświetleniu pytania **"SEt?"** powoduje zapamiętanie wprowadzonych zmian i zakończenie edycji parametru. Naciśnięcie klawisza **[ESC]** po wyświetleniu pytania **"SEt?"** powoduje anulowanie wprowadzonych zmian parametru oraz powrót do menu.

#### <span id="page-24-0"></span> *7.2.2.Parametry numeryczne (tryb płynnej zmiany wartości)*

W trybie *płynnej zmiany wartości* ("**Edit**"="**Slid**") przyciskom **[^]**, **[v]** przydzielona zostaje odpowiednia funkcja. Podczas zwiększania wartości przycisk **[^]** pełni funkcję *przycisku przyśpieszania* natomiast przycisk **[v]** pełni funkcję *przycisku spowalniania*. Podczas zmniejszania wartości przycisk **[v]** pełni funkcję *przycisku przyśpieszania* natomiast przycisk **[^]** pełni funkcję *przycisku spowalniania*.

Krótkie naciśnięcie *przycisku przyśpieszania* powoduje zmianę wartości parametru o 1. Wciśnięcie i przytrzymanie *przycisku przyśpieszania* powoduje płynną zmianę wartości parametru. Im dłużej trzymany jest *przycisk przyśpieszania* tym szybciej następuje zmiana wartości. Krótkie przyciśnięcie *przycisku spowalniania* podczas trzymania *przycisku* *przyśpieszania* powoduje chwilowe zmniejszenie szybkości zmiany wartości. Wciśnięcie i przytrzymanie *przycisku spowalniania* podczas trzymania *przycisku przyśpieszania* powoduje zmniejszenie i utrzymanie na stałym poziomie szybkości zmiany wartości. Jeżeli przy wciśniętych obydwu przyciskach puszczony zostanie *przycisk przyśpieszania* to funkcja klawiszy zostanie zamieniona i wartość parametru będzie się zmieniała w kierunku przeciwnym. Początkowa prędkość zmiany wartości będzie taka jak w chwili gdy wciśnięte były obydwa przyciski.

Wciśnięcie i przytrzymanie **[ENTER]** przez co najmniej 2 sek. powoduje wyświetlenie pytania o zapamiętanie ustawionej wartości (napis **"SEt?"**). Ponowne, krótkie naciśnięcie klawisza **[ENTER]** po wyświetleniu pytania **"SEt?"** powoduje zapamiętanie wprowadzonych zmian i zakończenie edycji parametru. Naciśnięcie klawisza **[ESC]** po wyświetleniu pytania **"SEt?"** powoduje anulowanie wprowadzonych zmian parametru oraz powrót do menu.

#### <span id="page-25-1"></span> *7.2.3.Parametry przełącznikowe (typu "LISTA")*

Parametry przełącznikowe można przedstawić w postaci listy, z której dla danego parametru można wybrać tylko jedną z opcji dostępnych na liście. Wybór opcji dla parametru przełącznikowego dokonywany jest za pomocą przycisków **[^]**, **[v]**.

Krótkie naciśnięcie klawisza **[ENTER]** powoduje wyświetlenie pytania o zapamiętanie ustawionej wartości (napis **"SEt?"**). Ponowne, krótkie naciśnięcie klawisza **[ENTER]** po wyświetleniu pytania **"SEt?"** powoduje zapamiętanie wprowadzonych zmian i zakończenie edycji parametru. Naciśnięcie klawisza **[ESC]** po wyświetleniu pytania **"SEt?"** powoduje anulowanie wprowadzonych zmian parametru oraz powrót do menu.

#### *Funkcje klawiszy podczas edycji parametrów numerycznych oraz przełącznikowych:*

 $\boldsymbol{\wedge} \boldsymbol{\vee}$ 

Dla parametrów numerycznych:

- zmiana wartości bieżącej (tj. migającej) cyfry
- zmiana całej wartości (przyśpieszanie, zwalnianie, zmiana kierunku) Dla parametrów przełącznikowych - zmiana stanu przełącznika.

**ENTER**

W przypadku parametrów numerycznych krótkie przyciśnięcie **[ENTER]** powoduje przejście do edycji następnej pozycji dziesiętnej natomiast przytrzymanie przez co najmniej 2 sek. powoduje wyświetlenie pytania **"SEt?"**. W przypadku parametrów przełącznikowych krótkie przyciśnięcie **[ENTER]** powoduje wyświetlenie pytania **"SEt?"**. Ponowne, krótkie naciśnięcie klawisza **[ENTER]** po wyświetleniu pytania **"SEt?"** powoduje zapamiętanie wprowadzonych zmian i zakończenie edycji parametru.

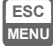

Anulowanie wprowadzanych zmian (nie zatwierdzonych klawiszem **[ENTER]** po pojawieniu się pytania **"SEt?"**) oraz powrót do menu.

## <span id="page-25-0"></span> *7.3.OPIS MENU*

**"Cd - - - -"** - zapytanie o hasło. Jeżeli ustawiono hasło operatora na wartość inną niż "**0000**", to każde wejście do obsługi menu poprzedzone jest zapytaniem o hasło. W przypadku podania prawidłowego hasła urządzenie przechodzi do menu, natomiast w przypadku podania błędnego hasła na wyświetlaczu pojawia się napis "**Error**" i po chwili oprogramowanie powraca do trybu pomiarowego.

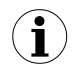

Ponieważ na wyświetlaczu 7-segmentowym nie można bezpośrednio wyświetlić litery "m", zastąpiono ją oznaczeniem "  $\bar{p}$  ". W instrukcji jednak dla jasności zastosowano pisownię normalną (przykładowo **"modE"**).

#### <span id="page-26-0"></span> *7.3.1.Menu "rELAy"*

Menu zawiera opcje konfigurujące pracę wyjść przekaźnikowych oraz diod LED oznaczonych literą "**R**" (np. "**R1**"). Jeżeli w urządzeniu dostępnych jest kilka wyjść przekaźnikowych to każde z wyjść posiada własne menu konfiguracji pracy (np. menu "**rELAy1**" dla przekaźnika "**R1**"). Zasada działania wyjść przekaźnikowych została opisana w rozdziale *STEROWANIE WYJŚĆ PRZEKAŹNIKOWYCH*.

- Gdy opcja **"PArUPd"** jest ustawiona na **"on rES"**, to zmiana parametrów **"muL"**, **"div"**, **"oFFSEt", "Point"** oraz wszystkich parametrów dotyczących pracy przekaźników (patrz menu **"rELAy"**) nie wpływa na bieżący proces liczenia, a zmienione parametry zaczną obowiązywać dopiero po resecie (ręcznym lub automatycznym) lub ponownym uruchomieniu urządzenia. Gdy opcja jest ustawiona na **"immEd"**, to zmiana tych parametrów od razu wpływa na bieżący proces. **i**
- <span id="page-26-3"></span>**"SEtP"** - ustawienie progu przekaźnika (w zakresie -99999 ÷ 999999). Liczbę ujemną wprowadzić można poprzez wpisanie znaku **'-'** na pierwszej pozycji dziesiętnej (za pomocą przycisków **[^]**, **[v]**).
- <span id="page-26-2"></span>**"modE"** - tryb pracy przekaźnika. Określa stan *aktywny* przekaźnika czyli stan przekaźnika po osiągnięciu przez licznik *wartości progowej*, przy zliczaniu "w górę". Dostępne są następujące możliwości:
	- *"noAct"* przekaźnik wyłączony na stałe,
	- *"on"* przekaźnik załącza się, gdy licznik osiągnie *wartość progową*,
	- *"oFF"* przekaźnik wyłącza się, gdy licznik osiągnie *wartość progową*,
	- *"modbuS"* przekaźnik sterowany jest poprzez łącze komunikacyjne RS 485, niezależnie od stanu licznika i ustawień parametrów **"SEtP"** oraz **"timE"**.
	- Świecąca dioda LED oznacza zwarcie styków przekaźnika.
		- Jeżeli aktywny jest tryb **"modbuS"**, po wyłączeniu i ponownym włączeniu zasilania, przekaźniki będą w stanie rozwartym.
- <span id="page-26-1"></span>**"timE"** - czas utrzymywania przekaźnika w stanie *aktywnym.* Czas opóźnienia określany jest z dokładnością 0.1 (w zakresie:  $0 \div 99.9$ ). Jednostka w jakiej wyrażony jest czas określona jest przez parametr **"unit"**. Nastawienie na wartość 0.0 powoduje utrzymywanie *aktywnego* stanu przekaźnika tak długo dopóki zawartość licznika będzie większa lub równa *wartości progowej*.

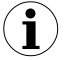

**i**

Gdy parametr **"timE"** = **"0"** i aktywna jest funkcja *AUTORESET* przekaźnik nie zmieni stanu na *aktywny* lub ze względu na opóźnienia zostanie aktywowany na bardzo krótki czas. Jeżeli użytkownik chce zrezygnować z jego wykorzystania, zaleca się nastawić tryb jego pracy na nieaktywny ("**mode"** = "**noAct**").

<span id="page-27-5"></span>**"unit"** - jednostka, w jakiej wyrażony jest czas **"timE"**. Dostępne są 2 opcje:

*"min"* - minuty *"SEC"* - sekundy

#### <span id="page-27-4"></span>**"rEF"** - punkt odniesienia (offset) wartości progowej. Dostępne są 2 opcje:

*"Std"* - punktem odniesienia (offset) jest wartość 0 *"rELPr1"* - punktem odniesienia (offset) jest wartość progu przekaźnika **R1**

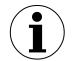

Parametr ten nie jest dostępny dla przekaźnika **R1**. Gdy włączona jest opcja **rELPr1**, to próg zmiany stanu przekaźnika przesunięty jest o wartość progu przekaźnika **R1**. Czyli zmiana stanu przekaźnika innego niż **R1** będzie następowała o zadaną liczbę jednostek wcześniej lub później względem wartości progu przekaźnika **R1**.

#### *7.3.2. Opcja " Funct"*

<span id="page-27-3"></span><span id="page-27-1"></span>Parametr ten pozwala określić sposób działania licznika. Dostępne są następujące tryby:

- **"A + B"** powoduje włączanie trybu *dodawania* (A+B). Impulsy podawane na wejścia A i B są dodawane do stanu licznika,
- **"A B"** powoduje włączanie trybu *odejmowania* (A-B).Impulsy podawane na wejście A są dodawane do stanu licznika, natomiast impulsy podawane na wejście B są odejmowane od stanu licznika.
- **"qUAd-1"** powoduje włączanie trybu licznika *kwadraturowego* o normalnej rozdzielczości, naliczany jest 1 impuls na każdy pełny cykl kwadraturowy na wejściach A i B
- **"qUAd-4"** powoduje włączanie trybu licznika *kwadraturowego* o podwyższonej rozdzielczości, impulsy naliczane są co 1/4 cyklu, co daje naliczenie 4 impulsów na każdy pełny cykl kwadraturowy na wejściach A i B.

#### <span id="page-27-2"></span><span id="page-27-0"></span> *7.3.3. Opcja"rESEt"*

Parametr określa źródło kasowania zawartości licznika (resetowania). Dostępne są opcje:

- **"ALL"** powoduje uaktywnienie zarówno ręcznego (przycisk **[RESET]**), jak i elektrycznego kasowania licznika;
- **"EL"** umożliwia uaktywnienie dodatkowego wejścia kasującego. Podanie stanu aktywnego na to wejście powoduje wyzerowanie licznika. Stan aktywny na wejściu kasującym musi trwać co najmniej 1 ms. W tym trybie kasowanie ręczne jest niedostępne;
- **"mAn"** powoduje włączenie możliwości ręcznego kasowania zawartości licznika poprzez przyciśnięcie przycisku **[RESET]** na płycie czołowej licznika. Operacja ta wymaga potwierdzenia kasowania klawiszem **[ENTER]**. Potwierdzenie kasowania powoduje wyzerowanie zawartości licznika i ustawienie wartości określonej nastawą **"oFFSEt"**; W tym trybie kasowanie poprzez wejście kasujące jest niedostępne;

**"nonE"** - wyłącza możliwość resetowania licznika ręcznie i elektrycznie.

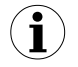

<span id="page-28-4"></span>Kasowanie licznika jest możliwe poprzez zapis wartości 0000h do odpowiednich rejestrów poprzez interfejs RS 485. Taki sposób kasowania dostępny jest we wszystkich w trybach (**"ALL"**, **"EL"**, **"mAn"** , **"nonE"**).

#### <span id="page-28-2"></span> *7.3.4. Opcja"ArESEt"*

Parametr uaktywnia funkcję *AUTORESET*. Funkcja ta powoduje, samoczynne zresetowanie licznika po osiągnięciu *wartości progowej* wyzwalania przekaźnika R1 albo po osiągnięciu wartości mniejszej od 0. Dostępne są opcje:

**"oFF"** - samoczynne resetowanie wyłączone,

- **"on Pr1"** samoczynne resetowanie po osiągnięciu wartości progowej wyzwalania przekaźnika R1 lub większej, po resecie na wyświetlaczu licznika pojawia się wartość równa nastawie **"oFFSEt"**;
- **"on 0"** samoczynne resetowanie po osiągnięciu wartości mniejszej od 0, po resecie na wyświetlaczu licznika pojawia się wartość (**SEtP 1** + **"oFFSEt"** - 1).
	- Należy zwrócić uwagę aby przy włączonej funkcji *AUTORESET*, wartość nastawy "**oFFSEt**" była mniejsza od progu zadziałania autokasowania przy ustawionym **"ArESEt"="on Pr1"** oraz aby suma wartości progu przekaźnika R1 i nastawy "**oFFSEt**" była większa od 0 przy ustawionym **"ArESEt"="on 0"**. W przeciwnym przypadku licznik wskazywać może błędne wyniki lub nie będzie zliczać prawidłowo. **i**

#### <span id="page-28-3"></span><span id="page-28-1"></span> *7.3.5. Opcja"FiLtEr"*

Parametr uaktywnia filtr przeciwzakłóceniowy. Filtr ten eliminuje błędy naliczania impulsów w przypadku zastosowania wejść stykowych.

Dostępne nastawy: **"OFF", "10"** ÷ **"90"** (patrz opis: FILTR CYFROWY, str. [20\)](#page-19-0).

#### <span id="page-28-5"></span><span id="page-28-0"></span> *7.3.6. Opcja"Pr inP"*

Parametr ten umożliwia wybór funkcji wejścia programowalnego. Podanie stanu aktywnego na to wejście powoduje uaktywnienie wybranej funkcji. Dostępne są następujące możliwości:

**"diSAbL"** - wejście programowalne nieaktywne,

- **"dirEct"** zmiana kierunku zliczania stan aktywny powoduje zmianę funkcji realizowanej przez licznik z "**A-B**" na "**B-A**", z "**A+B**" na "**-(A+B)**" oraz zmianę kierunku zliczania dla trybów "**quad-1**" i "**quad-4**".
- **"inhibi"**  zatrzymanie zliczania.

#### <span id="page-29-2"></span><span id="page-29-1"></span> *7.3.7. Opcja"PArUPd"*

Opcja ta pozwala określić od kiedy zmienione w menu parametry **"muL"**, **"div"**, **"oFFSEt"**, **"Point"** oraz wszystkie parametry przekaźników mają wpływać na proces liczenia. Dostępne są następujące możliwości:

**"immed"** - nowe nastawy natychmiast wpływają na bieżący proces liczenia,

**"on rES"** - zmienione parametry zostaną wprowadzone po resecie (ręcznym lub automatycznym) lub ponownym uruchomieniu urządzenia.

#### <span id="page-29-0"></span> *7.3.8.Menu "PrESCA"*

Menu pozwala określić parametry wbudowanej funkcji preskalera. Funkcja ta umożliwia dostosowanie sposobu przeliczania i wyświetlania zliczonych impulsów do wymagań użytkownika.

- Gdy opcja **"PArUPd"** jest ustawiona na **"on rES"**, to zmiana parametrów **"muL"**, **"div"**, **"oFFSEt", "Point"** oraz wszystkich parametrów dotyczących pracy przekaźników (patrz menu **"rELAy"**) nie wpływa na bieżący proces liczenia, a zmienione parametry zaczną obowiązywać dopiero po resecie (ręcznym lub automatycznym) lub ponownym uruchomieniu urządzenia. Gdy opcja jest ustawiona na **"immEd"**, to zmiana tych parametrów od razu wpływa na bieżący proces. **i**
- <span id="page-29-6"></span>**"muL"** - mnożnik, zakres: -99999 do 999999,
- <span id="page-29-5"></span>**"div"** - dzielnik, zakres: 1 do 999999 (wartość licznika wstępnego modulo, czyli licznika, który zlicza od 0 do nastawionej wartości, a po jej osiągnięciu ponownie zaczyna zliczać od 0),
- <span id="page-29-4"></span>**"oFFSEt"** - offset, zakres: -99999 do 999999 (stała wartość, która dodawana jest do aktualnego wyniku zliczania, w ten sposób uzyskać można przesunięcie skali, jak we wzorze poniżej),
- <span id="page-29-3"></span>**"Point"** - pozycja kropki dziesiętnej (liczba cyfr wyświetlanych po przecinku).

Wartość wyświetlana wyznaczana jest wzorem:

$$
W{=}(L_m{\times}^{\text{\texttt{''}mul\texttt{''}}})+\frac{L_w{\times}^{\text{\texttt{''}mul\texttt{''}}}}{\text{\texttt{''div\texttt{''}}}}+\text{\texttt{''oFFSEt\texttt{''}}}
$$

gdzie: W - wartość wyświetlana

Lm - zawartość rejestru licznika głównego

Lw - zawartość rejestru licznika wstępnego

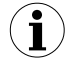

Wartości **"div"** nie można ustawić na "000000", w takim przypadku niemożliwe będzie zatwierdzenie wartości.

Liczniki wstępny i główny są rejestrami wewnętrznymi urządzenia i przechowują nie przeliczoną (za pomocą mnożnika i dzielnika) liczbę impulsów jaka była podana na wejścia licznika. Licznik wstępny przechowuje ułamkową część ostatecznego wyniku (o ile nastawa **"div"** została odpowiednio ustawiona). Licznik główny natomiast - część całkowitą wyniku. Jeżeli wartość **"div"** ustawiona jest na 1, to licznik główny przechowuje liczbę impulsów podanych na wejścia zliczające.

#### **W liczniku stosowana jest arytmetyka stałoprzecinkowa (z zaokrąglaniem w dół).**

**"AutoPr"** - funkcja autopreskalera. Wciśnięcie klawisza **[ENTER]** powoduje wyświetlenie pytania **"run ?"**. Aby rozpocząć procedurę dostosowania parametrów **"muL", "div"** oraz **"Point"** należy wcisnąć klawisz **[ENTER]**, aby zrezygnować z wykonania tej funkcji należy wcisnąć klawisz **[ESC/MENU]**. Dokładny opis funkcji znajduje się w rozdziale *FUNKCJA AUTOPRESKALERA* na stronie [20.](#page-19-1)

#### <span id="page-30-0"></span> *7.3.9.Menu "rS-485"*

**i**

Menu zawiera opcje konfigurujące interfejs RS 485:

- <span id="page-30-5"></span>**"Addr"** - parametr określa adres urządzenia, zgodnie z protokołem Modbus (od 0 do 199). Jeśli adres ustalony jest na 0, to urządzenie odpowiada na adres FFh
- <span id="page-30-4"></span>**"bAud"** - opcja określa prędkość transmisji, w bitach/sekundę. Dostępnych jest 8 możliwości: **"1200"**, **"2400"**,**"4800", "9600"**, **"19200", "38400", "57600", "115200"**
- <span id="page-30-3"></span>**"mbAccE"** - opcja ta pozwala określić sposób dostępu do rejestrów konfiguracyjnych urządzenia poprzez interfejs RS 485. Dostępne są następujące możliwości:

*"on"* - zapisywanie rejestrów poprzez interfejs RS485 jest dozwolone,

*"oFF"* - zapisywanie rejestrów poprzez interfejs RS485 jest zabronione.

Blokada zapisu nie dotyczy rejestru nr 04h ÷ 08h (patrz: *WYKAZ REJESTRÓW*).

- <span id="page-30-2"></span>**"mbtimE"** - parametr określa maksymalny dopuszczalny czas (w sek.) pomiędzy kolejnymi poprawnymi ramkami modbusowymi odebranymi przez urządzenie. Parametr "**mbtimE**" może zostać ustawiony w zakresie od 0 do 99 sekund. Wartość 0 oznacza, że czas pomiędzy kolejnymi ramkami nie będzie kontrolowany.
- <span id="page-30-1"></span>**"rESP"** - opcja ta pozwala określić minimalny czas po którym urządzenie odpowiada na zapytanie zgodne ze standardem Modbus, odebrane poprzez interfejs RS485. Protokół transmisji Modbus RTU określa minimalny czas identyfikacji/rozdzielenia poszczególnych ramek, równy czasowi przesyłania 3,5 znaku. Zastosowany w urządzeniu nowoczesny, szybki procesor typu RISC umożliwia niemalże natychmiastową odpowiedź po odebraniu zapytania. Dzięki temu przy dużych prędkościach transmisji czas odpowiedzi urządzenia na zapytanie jest bardzo krótki. Jeżeli **[SLIK-638](#page-47-0)** współpracuje z urządzeniem (konwerterem) niedostosowanym do tak szybkich odpowiedzi, to przy dużych prędkościach transmisji (parametr **"bAud"**) należy wprowadzić dodatkowe opóźnienie odpowiedzi. Umożliwia to współpracę **[SLIK-638](#page-47-0)** z wolniejszymi urządzeniami, przy ustawieniu dużych prędkości transmisji. Dostępne są następujące możliwości:

*"Std"* - odpowiedź urządzenia następuje bez dodatkowych opóźnień

*" 10c" " 20c" " 50c" "100c" "200c"*

- odpowiedź urządzenia następuje z dodatkowym opóźnieniem równym czasowi wysyłania 10, 20, 50, 100 lub 200 znaków.

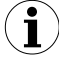

W większości przypadków parametr **"rESP"** należy ustawić na wartość **"Std"** (brak dodatkowych opóźnień). W przypadku niektórych konwerterów niedostosowanych do prędkości transmisji większej niż 19200 bit/sek. parametr **"rESP"** należy ustawić na wartość zgodną z tablicą [Tab.7.1.](#page-31-1) Przy współpracy **[SLIK-638](#page-47-0)** z konwerterami innych producentów parametr **"rESP"** należy ustawić doświadczalnie na wartość, dla której nie będą występowały błędy transmisji.

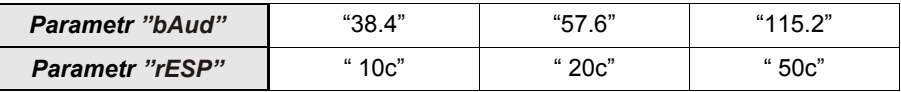

<span id="page-31-1"></span>*Tab.7.1. Ustawienia parametru "rESP"*

#### *7.3.10. Menu "SECu"*

<span id="page-31-0"></span>Menu zawiera opcje regulujące dostęp do ustawialnych parametrów urządzenia:

**"SEtCod"** - hasło użytkownika (4-cyfrowa liczba). Jeśli parametr ustawiony jest na wartość **"***0000***"**, hasło jest wyłączone.

> **Jeśli użytkownik zapomni hasła, które uprzednio ustawił, aby uzyskać dostęp do menu wykorzystać można jednorazowe hasło awaryjne. W tym celu należy skontaktować się z Działem Handlowym. Wprowadzenie hasła jednorazowego** powoduje skasowanie hasła użytkownika (t.j. ustawienie wartości "0000").

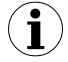

Hasła jednorazowego można użyć **TYLKO RAZ**!, po jego wykorzystaniu zostanie anulowane. Możliwość użycia hasła jednorazowego można odnowić jedynie poprzez przesłanie urządzenia do serwisu.

<span id="page-31-3"></span>**"A rEL1"÷"A rEL4"** - opcje umożliwiają zezwolenie (**"on"**) lub zakaz (**"oFF"**) modyfikacji progów zadziałania przekaźników/diod R1 ÷ R4 w trybie pomiarowym bez znajomości hasła użytkownika

Obsługę szybkiego dostępu do wartości progu przedstawia rysunek [7.1.](#page-32-1)

<span id="page-31-2"></span>**"A oFFS"** - opcja umożliwia zezwolenie (**"on"**) lub zakaz (**"oFF"**) modyfikacji nastawy offsetu w trybie pomiarowym bez znajomości hasła użytkownika. Zezwolenie na modyfikację nastawy offsetu umożliwia wykorzystanie licznika w funkcji dozownika.

Z trybu pomiarowego można wejść w tryb podglądu i edycji (jeżeli ustawiono odpowiednio opcje **"A rEL"**, **"A oFFS"**) przyciskając klawisz **[^]**. W zależności od nastawy **"A oFFS"** możliwe są 2 sposoby obsługi w trybie podglądu (patrz [Rys. 7.1,](#page-32-1) [Rys. 7.2\)](#page-32-0).

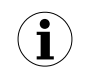

Liczba dostępnych do podglądu/edycji progów przekaźnikowych zależna jest od wersji urządzenia.

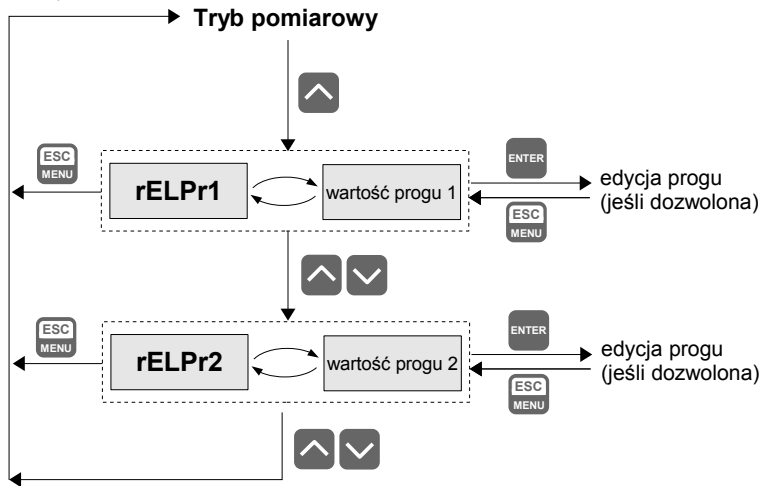

<span id="page-32-1"></span>*Rys. 7.1. Obsługa szybkiego dostępu dla opcji "A oFFS" = "oFF"*

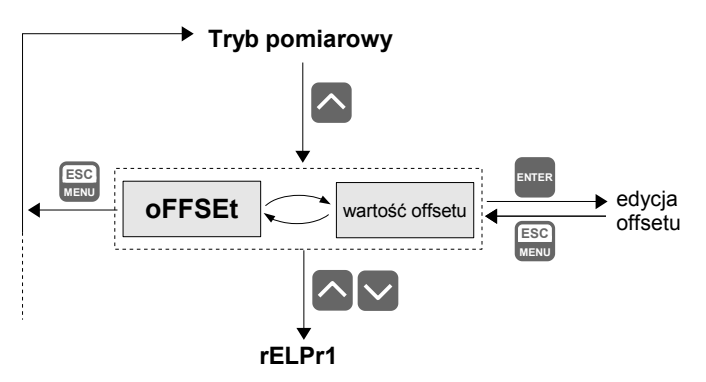

<span id="page-32-0"></span>*Rys. 7.2. Obsługa szybkiego dostępu dla opcji "A oFFS" = "on"*

#### *7.3.11. Opcja"briGHt"*

<span id="page-33-4"></span><span id="page-33-2"></span>Parametr ten określa stopień jasności wyświetlacza w zakresie od 1 do 8.

#### *7.3.12. Opcja"Edit"*

Parametr umożliwia wybór sposobu edycji parametrów numerycznych:

- <span id="page-33-3"></span><span id="page-33-1"></span>*"dig"* - zmiana poszczególnych cyfr edytowanego parametru,
	- *"Slid"* płynna zmiana całej wartości edytowanego parametru.

#### <span id="page-33-0"></span> *7.3.13. Opcja"dEFS"*

Opcja ta umożliwia przywrócenie fabrycznych nastaw urządzenia. Aby uzyskać dostęp do opcji należy podać hasło specjalne: "5465", następnie po wyświetleniu pytania "SEt?" potwierdzić czynność klawiszem **[ENTER]**.

## <span id="page-34-0"></span> *7.4.STRUKTURA MENU*

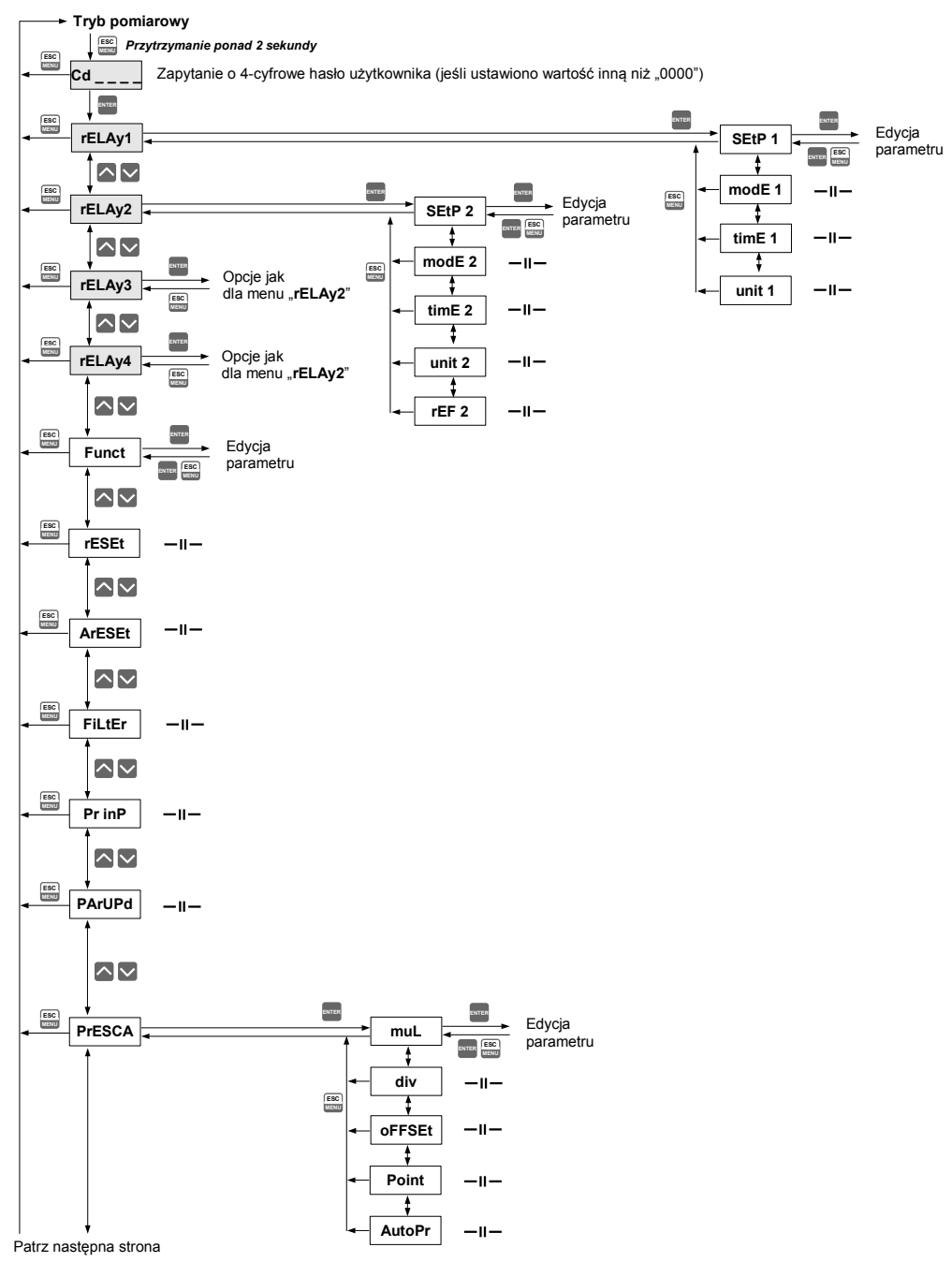

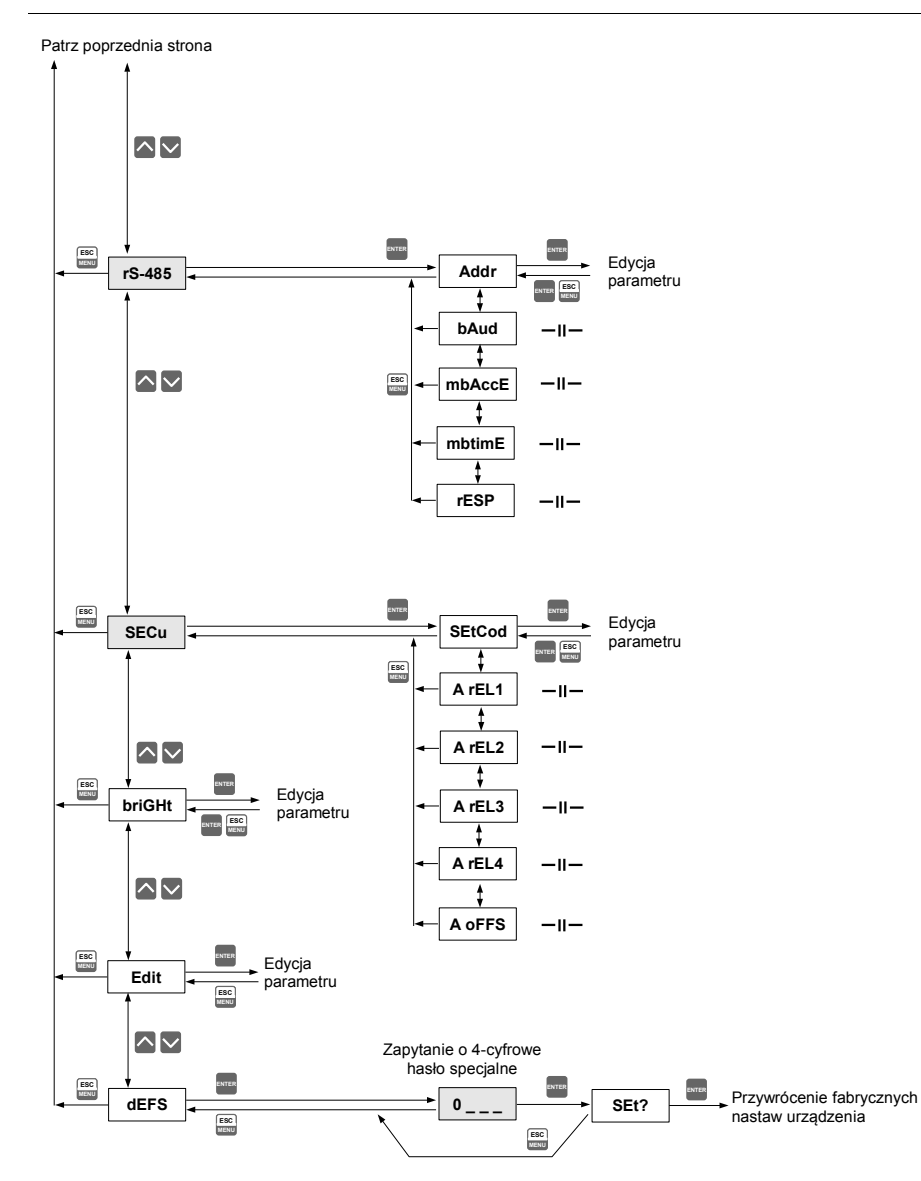

# <span id="page-36-0"></span> *8.PRZYKŁADY OBLICZANIA WSPÓŁCZYNNIKÓW KALIBRACJI*

*Zadanie:* zmierzyć długość np. liny z określoną dokładnością. *Należy zebrać dane:* - ilość impulsów na obrót przekazywanych przez przetwornik,

- obwód koła pomiarowego
- określić najmniejszą jednostkę pomiaru (mm, cm, dm, m).

#### **Przykład 1**

#### **Przykład 2**

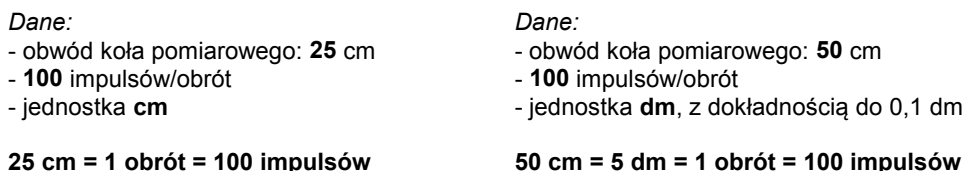

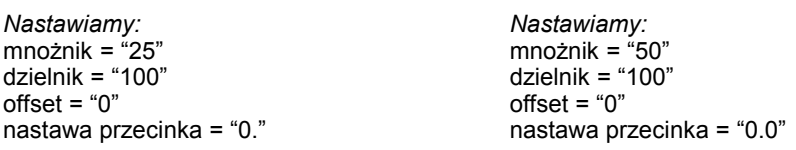

<span id="page-36-1"></span>**Przykład 3** – licznik **[SLIK-638](#page-47-0)** w funkcji dozownika (patrz Rys. [6.2,](#page-18-1) [6.3\)](#page-18-0)

Dane:

- przepływomierz: **100** impulsów/ litr
- szybkość nalewania dla zaworu 1: ok. **10** litrów / sek.
- szybkość nalewania dla zaworu 2: ok. **1** litr / sek.
- dokładność wskazań: do **0,1** litra
- zwarcie styków przekaźnika powoduje otwarcie zaworu.

*Nastawiamy:* mnożnik =  $4"$ dzielnik = "10"

nastawa przecinka = "0.0"

próg przekaźnika nr 1 = "6.0" - przewiduje się, że od momentu rozpoczęcia się zamykania

**"A rEL1"** = *"on" -* dostęp do edycji progu przekaźnika R1 próg przekaźnika nr 2 = "0.3" - przewiduje się, że od momentu rozpoczęcia się zamykania

**"A rEL2"** = *"on" -* dostęp do edycji progu przekaźnika R2 **"Funct"** = *"A - B" -* wykorzystywane wejście **"B"**

stan wejścia **"C"** - nieaktywny gdy **"Pr inP"** = **"dirEct"** lub dowolny gdy

**50 cm = 5 dm = 1 obrót = 100 impulsów**

**"oFFSEt"** - będziemy nastawiać żądaną ilość nalanej cieczy, dostęp poprzez szybki podgląd.

zaworu głównego do pełnego zamknięcia przepłynie przez

zaworu pomocniczego do pełnego jego zamknięcia przepłynie

niego jeszcze około 3 litry cieczy.

jeszcze około 0,3 litry cieczy;

**"Pr inP"** inne od **"dirEct"**

**"A oFFS"** = *"on" -* dostęp do edycji offsetu

Start nalewania nastąpi po przyciśnięciu klawisza zewnętrznego [**START napełniania**] (Rys. [6.3\)](#page-18-0).

#### *Działanie układu dozownika z przykładu 3*

Po wciśnięciu przycisku [**START napełniania**] (Rys. [6.3\)](#page-18-0) na wyświetlaczu pojawia się wartość równa offsetowi. Powoduje to zadziałanie obydwu przekaźników (o ile wartość offsetu jest większa od obu progów wyzwalania przekaźników). Rozpoczęte nalewanie powoduje generowanie impulsów przez przetwornik przepływu, co z kolei powoduje odliczanie kolejnych nalanych litrów cieczy. Kiedy wskazanie licznika spadnie poniżej progu przekaźnika 1 (tu proponuje się 6,0) przekaźnik ten zostanie dezaktywowany. Powoduje to rozpoczęcie zamykania zaworu głównego (ponieważ od momentu rozpoczęcia jego zamykania do pełnego zamknięcia upłynie około 0,5 s. przewiduje się, że jeszcze przepłynie przez niego około 3 litrów cieczy, rozpoczęcie tego procesu musi więc rozpocząć się odpowiednio wcześniej). Otwarty pozostaje natomiast zawór pomocniczy o znacząco mniejszym przepływie. W momencie kiedy do nalania pozostanie mniej niż 0,3 litra, dezaktywuje się przekaźnik 2, co spowoduje rozpoczęcie zamykania zaworu pomocniczego. Tutaj także czas potrzebny do jego zamknięcia wynosi około 0,5 sekundy, co powoduje że przepłynie przez niego jeszcze około 0,3 litra cieczy, przez co nalana zostanie żądana ilość cieczy.

Kolejny cykl nalewania inicjowany jest przyciśnięciem przycisku [**START napełniania**].

# <span id="page-37-0"></span> *9.OBSŁUGA PROTOKOŁU MODBUS*

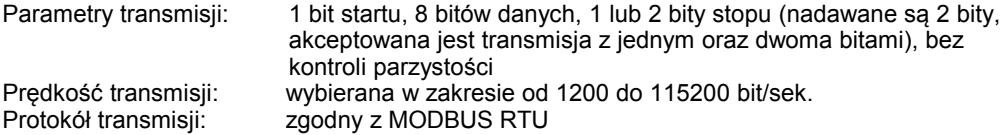

Parametry urządzenia oraz wartość pomiarowa dostępne są jako rejestry typu HOLDING. Do odczytu rejestru (lub grupy rejestrów) używać należy funkcji 3h, do zapisu rejestrów funkcji 6h lub 10h (zgodnie ze specyfikacjami protokołu MODBUS). Za pomocą funkcji 3h oraz 10h można odczytać / zapisać maksymalnie 16 rejestrów (w jednej ramce).

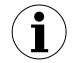

Urządzenie interpretuje i wykonuje ramki typu BROADCAST, ale nie wysyła na nie odpowiedzi.

# <span id="page-38-0"></span> *9.1.WYKAZ REJESTRÓW*

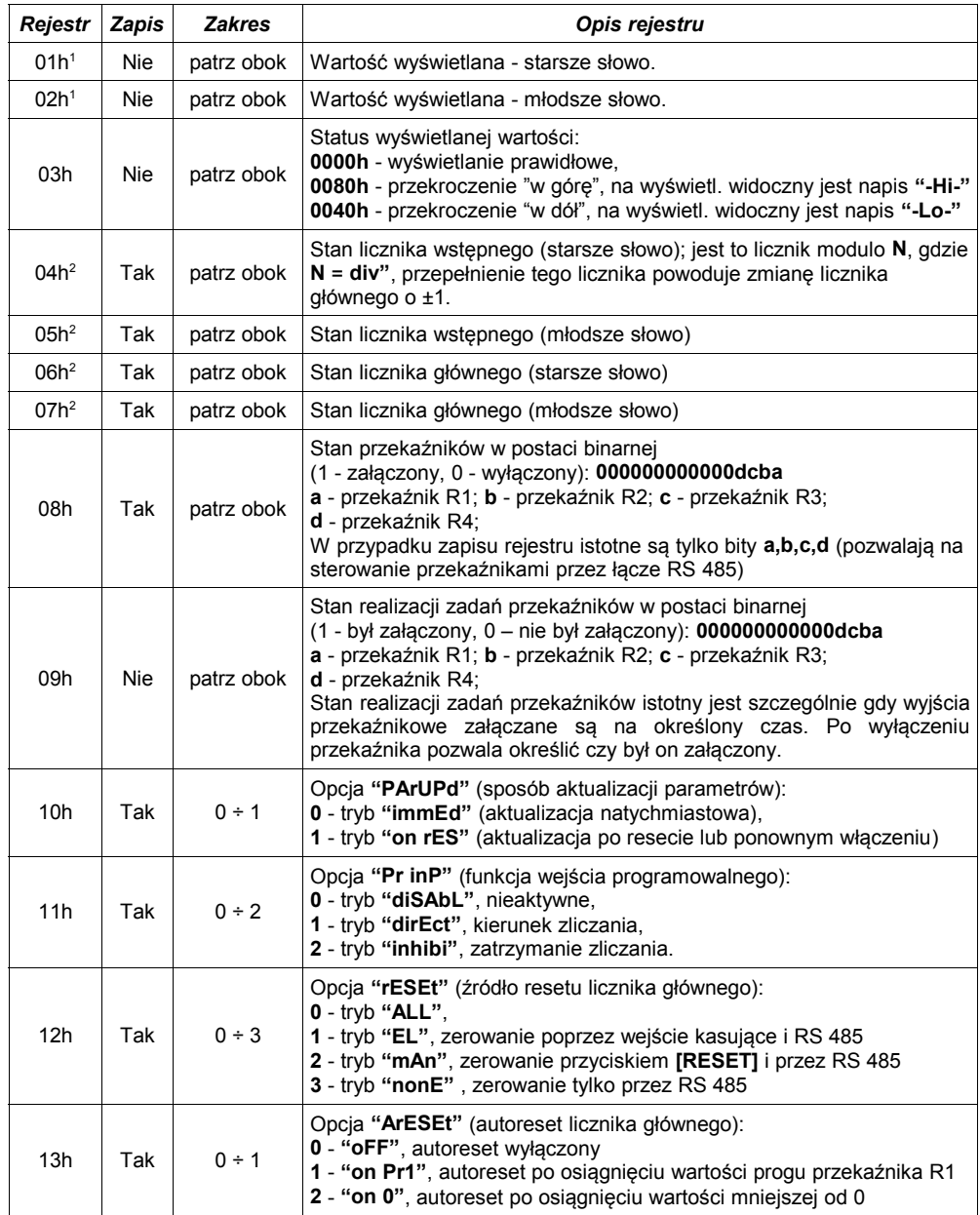

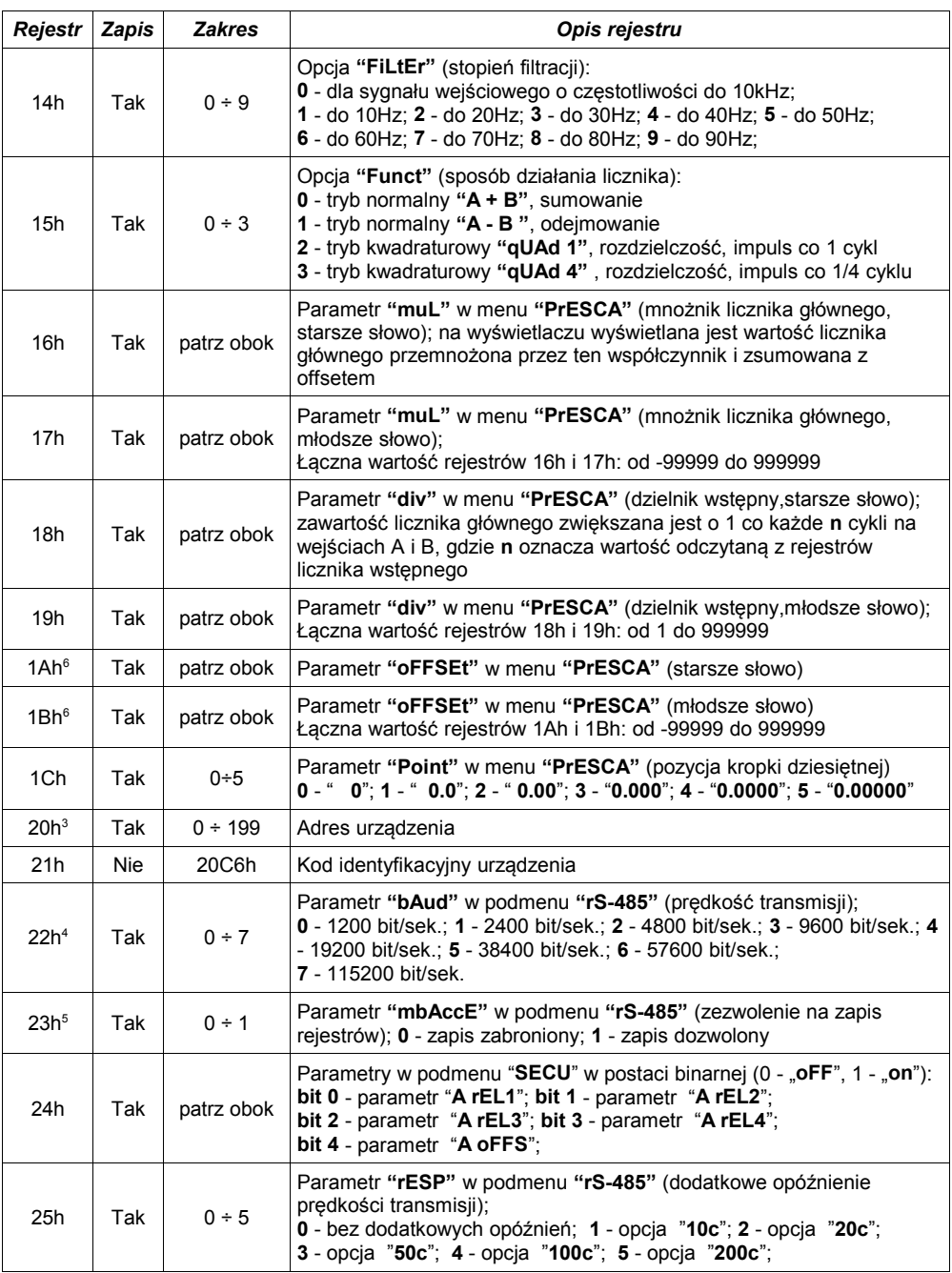

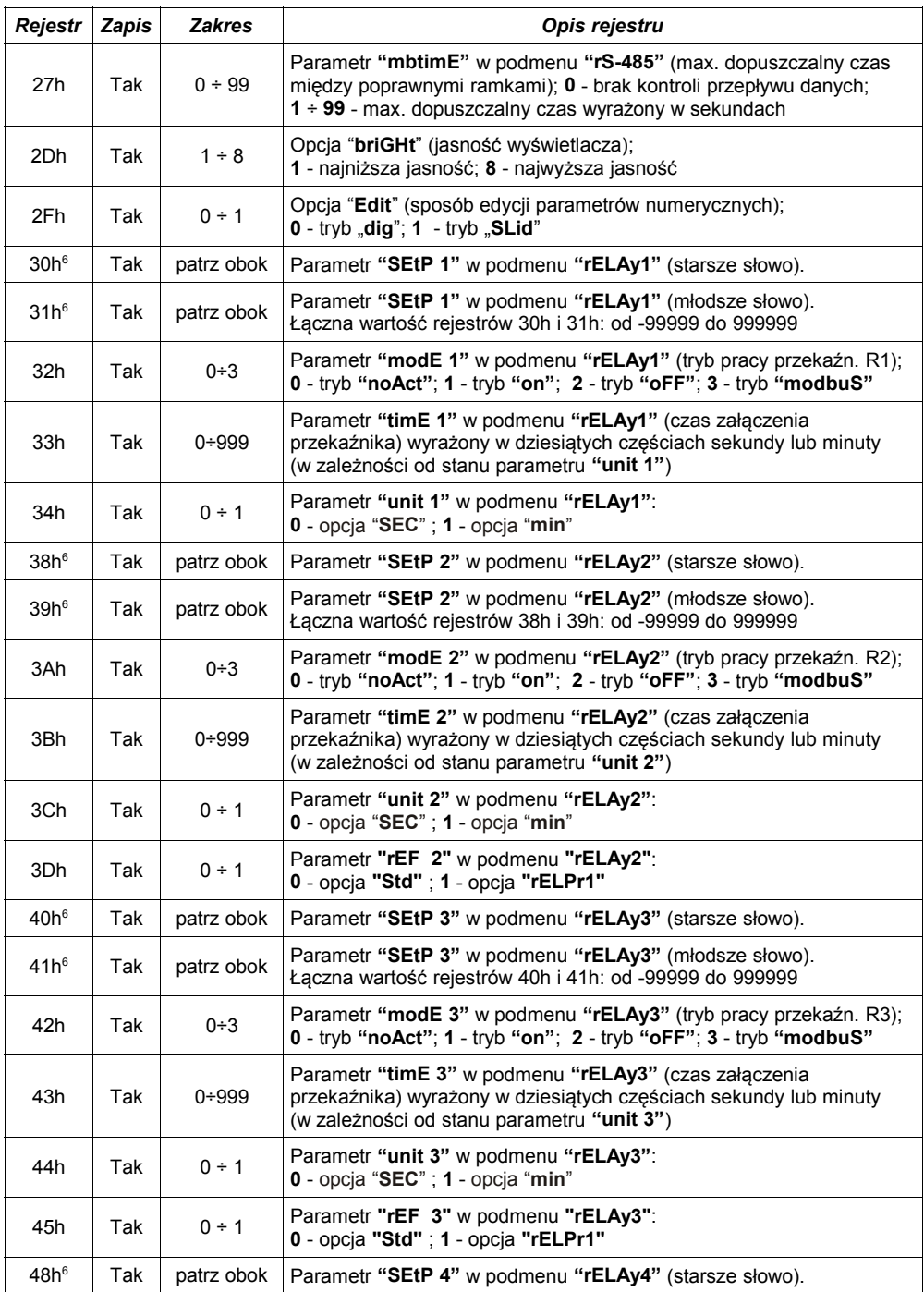

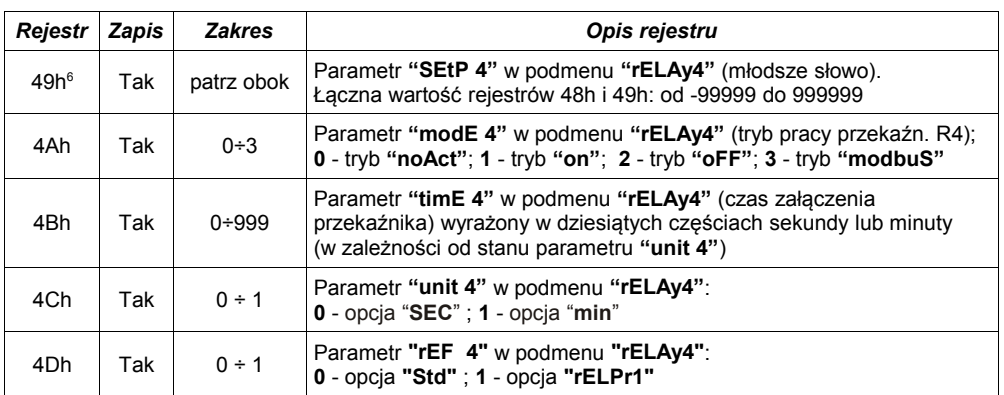

- 1 w przypadku wystąpienia przepełnienia (**"-Hi-"** lub **"-Lo-"**), odczyt rejestru 01h lub 02h (pojedynczo) zwraca odpowiednio przeliczoną wartość impulsów (w przypadku bardzo dużego przekroczenia zakresu wyświetlania wartość ta może być błędna). Rejestr 03h zwraca odpowiedni kod błędu.
- 2 zapis 0000h do tych rejestrów powoduje wyzerowanie liczników wstępnego i głównego (rejestry 04h, 05h, 06h i 07h)
- 3 po zapisie rejestru 20h urządzenie odpowiada ramką rozpoczynającą się od starego (nie zmienionego) adresu.
- 4 po zapisie rejestru 22h urządzenie odpowiada ramką przesłaną zgodnie z nową prędkością transmisji.<br>5 stan parametru "**mbAccE**" dotyczy również zapisu do tego parametru, a zatem za pośrednictwem ła
- 5 stan parametru "**mbAccE**" dotyczy również zapisu do tego parametru, a zatem za pośrednictwem łącza RS 485 można zablokować możliwość zapisu wszystkich rejestrów, ale odblokowanie może nastąpić wyłącznie w menu urządzenia.
- 6 wartości wpisywane do rejestrów zawierających progi przekaźników powiązane są z wzajemną korekcją. Dla przykładu: wpis do rejestru 31h (młodsza część progu) wartości, która łącznie z zawartością rejestru 30h (starsza część progu) przyjmie wartość wykraczającą poza zakres dopuszczalny, będzie niemożliwy. Natomiast wpis do rejestru 30h wartości, która łącznie z zawartością rejestru 31h przyjmie wartość wykraczającą poza zakres, spowoduje takie skorygowanie zawartości rejestru 31h, aby łączna wartość mieściła się w dopuszczalnym zakresie. Jeżeli odpowiednia korekcja nie jest możliwa wpis do rejestru 30h nie powiedzie się. Zalecany jest zdalny zapis wartości progu poprzez kolejne wpisy najpierw do rej. 30h a następnie do 31h. Podobnie zapisy do rejestrów progów pozostałych przekaźników oraz rejestru offsetu realizowane są z wzajemną korekcją.

## <span id="page-41-0"></span> *9.2. OBSŁUGA BŁĘDÓW TRANSMISJI*

Jeśli podczas odczytu lub zapisu jednego z rejestrów wystąpi błąd to urządzenie zwraca ramkę zawierającą kod błędu (zgodnie z protokołem Modbus).

Kody błędów należy interpretować następująco:

- **01h** nieprawidłowy numer funkcji (dopuszczalne są wyłącznie funkcje 03h, 06h i 10h),
- **02h** nieprawidłowy numer rejestru do odczytu lub zapisu,
- **03h** próba zapisu wartości poza dopuszczalnym zakresem,
- **08h** zapis rejestru zablokowany przez parametr "**mbAccE**"

## <span id="page-42-0"></span> *9.3.PRZYKŁADY RAMEK ZAPYTAŃ /ODPOWIEDZI*

Przykłady dotyczą urządzenia o adresie 1. Wszystkie wartości podawane są szesnastkowo.

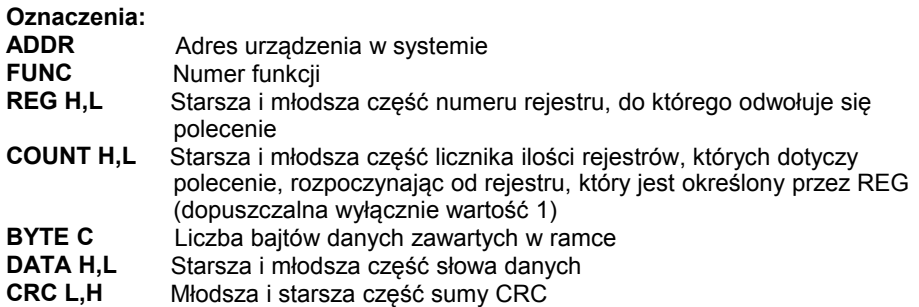

#### **1. Ramka zapytania o kod identyfikacji typu urządzenia**

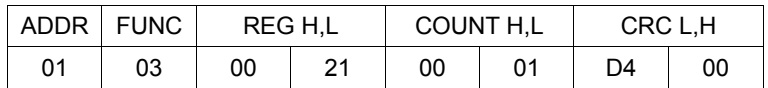

Odpowiedź urządzenia:

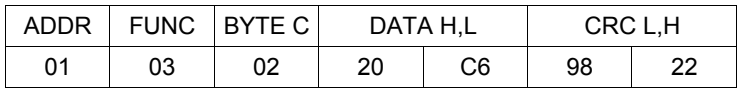

DATA - kod identyfikacyjny [\(20C6h](#page-47-0))

#### **2. Zmiana adresu urządzenia z 1 na 2 (zapis rejestru nr 20h)**

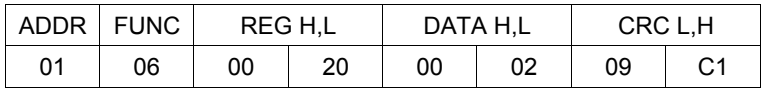

DATA H - 0 DATA L - nowy adres (2)

#### Odpowiedź urządzenia (identyczna z rozkazem):

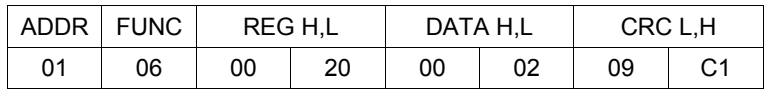

#### **3. Zmiana prędkości transmisji wszystkich urządzeń dołączonych do sieci RS 485 (przykład ramki typu BROADCAST).**

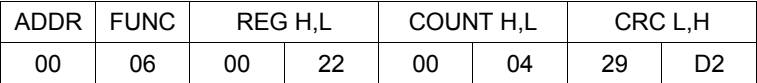

DATA H - 0

DATA L - nowa prędkość transmisji (4 - czyli 19200 bit/sek.)

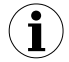

Na ramki typu BROADCAST urządzenia nie odpowiadają.

#### **4. Pobranie stanu starszego słowa wartości wyświetlanej**

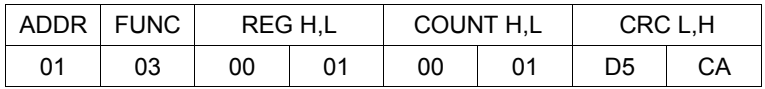

Odpowiedź urządzenia, w przypadku normalnego zliczania:

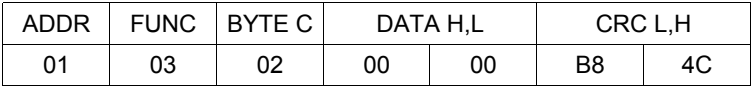

DATA H, L - 0000h = 0, starsza część wyświetlanej wartości = 0

#### **5. Pobranie stanu całej wartości wyświetlanej (rejestry 01h i 02h)**

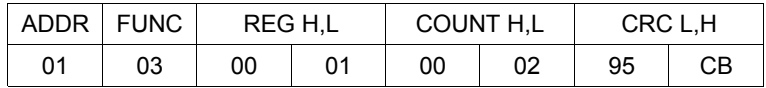

Odpowiedź urządzenia, w przypadku normalnego zliczania:

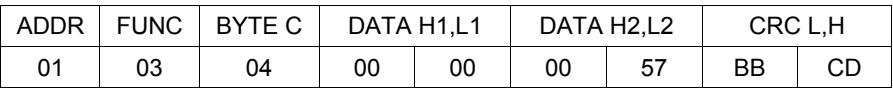

DATA - 00000057h = 87, wyświetlana wartość = 87

#### **6. Ustawienie parametrów pracy wejścia programowalnego, "Pr InP"="inhibi"**

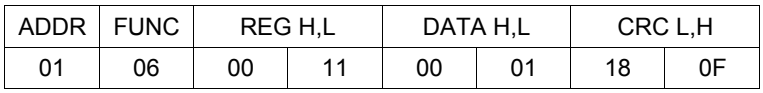

#### Odpowiedź urządzenia (identyczna z rozkazem):

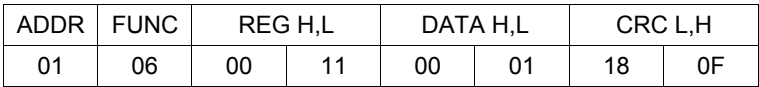

#### **7. Próba zapisu nieprawidłowej wartości do rejestru prędkości transmisji.**

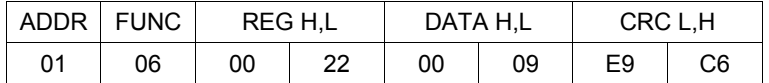

DATA L = 9 - wartość wpisywana poza dopuszczalnym zakresem  $(0+7)$ 

Odpowiedź urządzenia (z kodem błędu 03h):

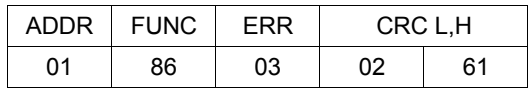

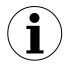

**Protokół MODBUS RTU nie jest w pełni zaimplementowany. Dopuszczalne są jedynie wyżej wymienione sposoby komunikacji.**

# <span id="page-45-0"></span> *10.LISTA USTAWIEŃ UŻYTKOWNIKA*

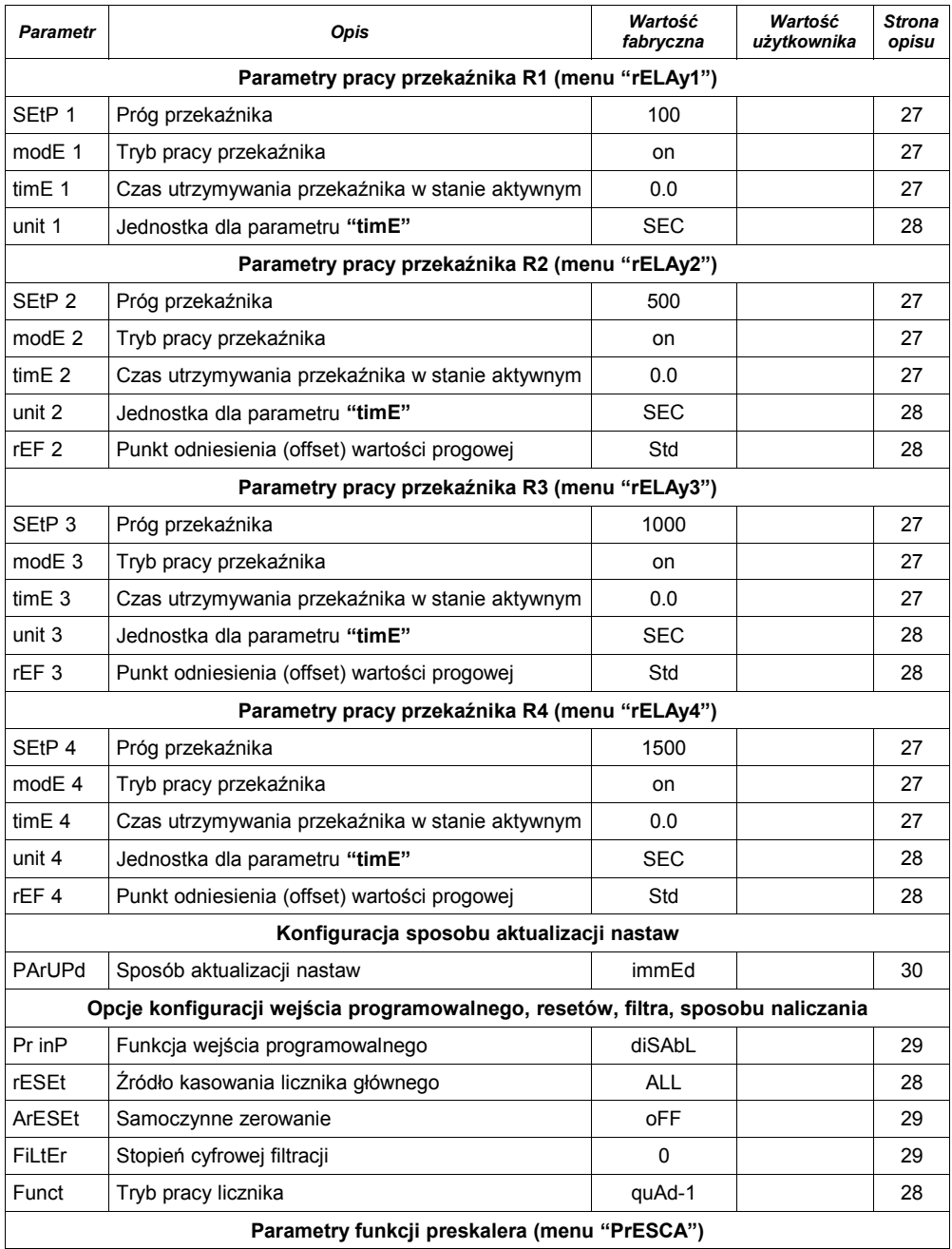

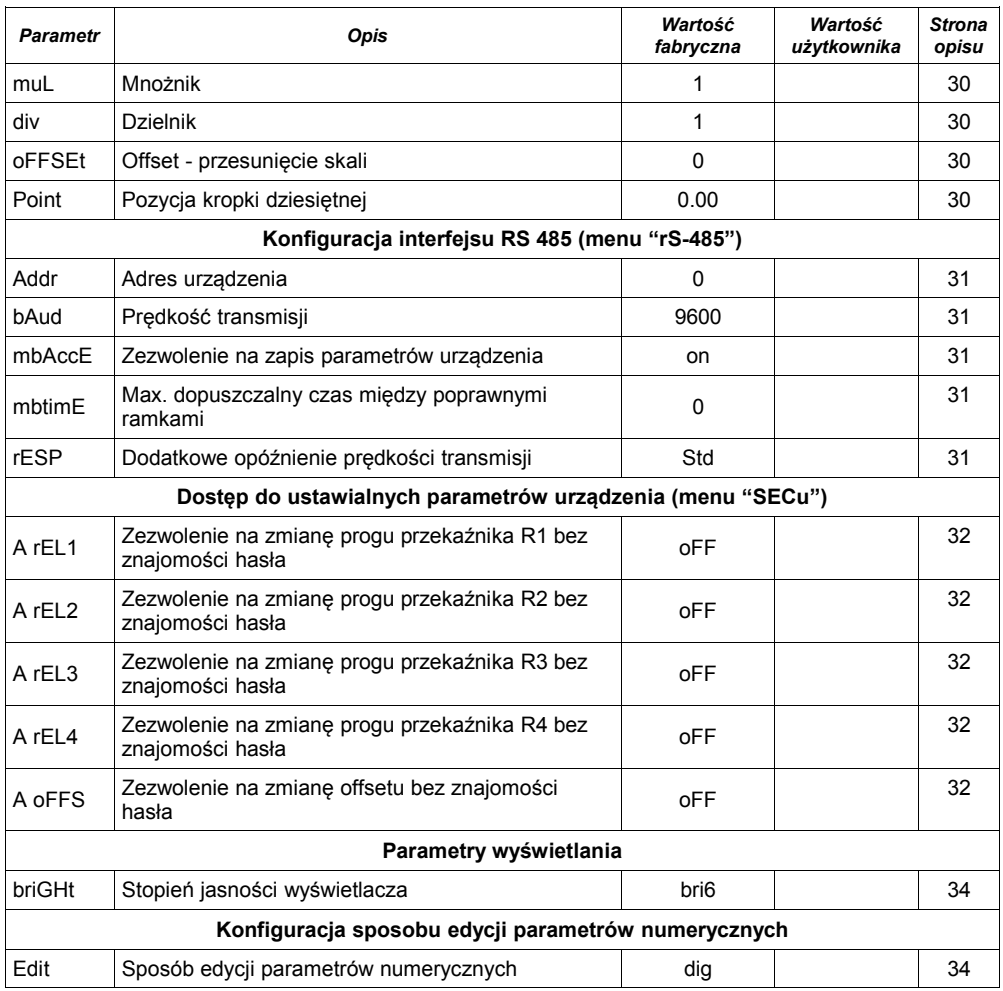

<span id="page-47-0"></span>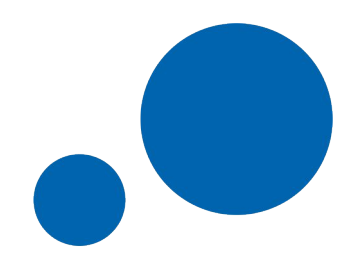

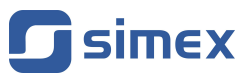

**SIMEX Sp. z o.o. ul. Wielopole 11 80-556 Gdańsk Poland**

**tel.: (+48 58) 762-07-77 fax: (+48 58) 762-07-70**

**http://www.simex.pl e-mail: info@simex.pl**